# Schieb Report

## Ausgabe 2020.20

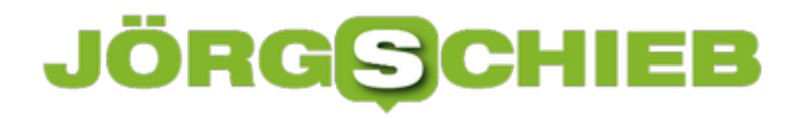

#### **Wo sind die Gutscheine bei eBay?**

eBay ist immer noch der Platzhirsch bei den Online-Auktionshäuser. Die Konkurrenz wird aber immer größer, und so ist die Notwendigkeit für Werbeaktionen immer größer. [eBay](http://www.ebay.de) bietet hier immer wieder mit Gutscheinaktionen, die entweder die Verkaufsgebühren reduzieren oder Gutscheine bieten. Gerade bei den Gutscheinaktionen sind Sie dann aber schnell auf der Suche nach dem Gutschein. Wir zeigen Ihnen, was Sie machen müssen!

Wichtig ist als allererstes, dass Sie sich bei der Aktion anmelden. eBay verschickt Mails, die jeden Benutzer individuell zu einer solchen Gutscheinaktion einladen. Wundern Sie sich nicht: Diese Einladungen unterschieden sich von Benutzer und Benutzer und scheinen von den Bewertungen und der Zahl der Verkaufsaktivitäten abzuhängen. Wie auch immer: Klicken Sie auf den Link in der Einladung und aktivieren Sie die Aktion für Ihr Konto.

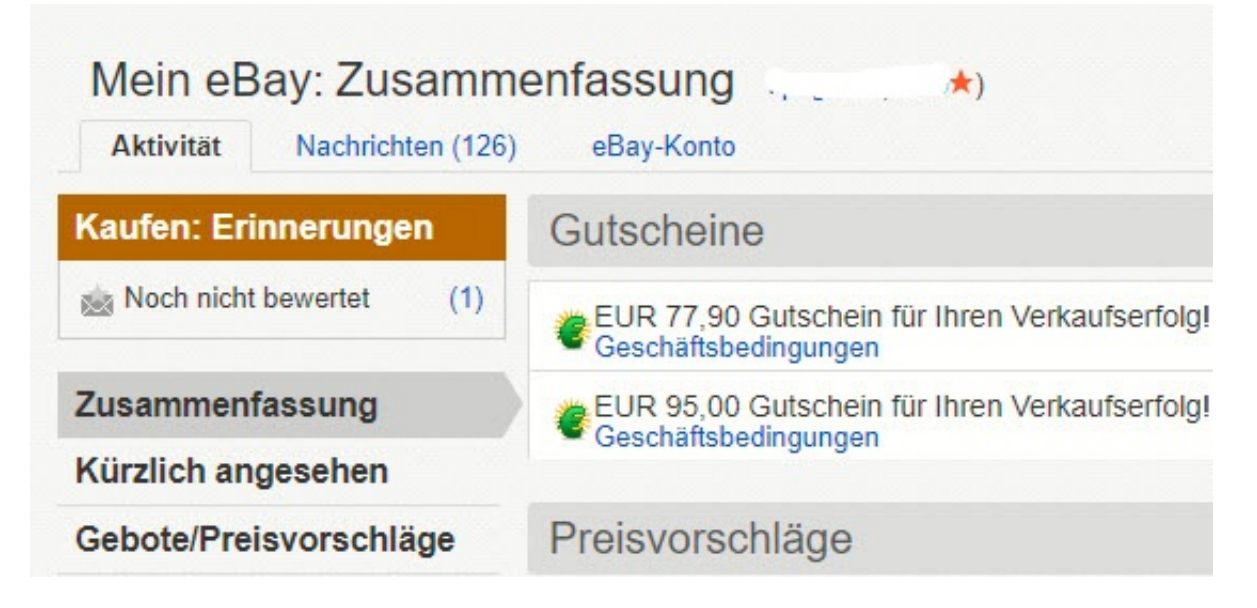

Wenn Sie eine Auktion erfolgreich abgeschlossen haben, dann müssen Sie nichts weiter machen. Ebay erstellt nach dem Zahlungseingang des Käufers automatisch den Gutschein und hinterlegt ihn Ihrem Konto. Allerdings gibt es keinen besonderen Menüpunkt dafür. Melden Sie sich an Ihrem eBay-Konto an, dann klicken Sie oben rechts auf **Mein eBay** und dann auf **Zusammenfassung**. Die Gutscheine finden Sie jetzt als neuen Abschnitt ganz oben auf der Seite. Kopieren Sie den jeweiligen Code und geben Sie ihn beim Bezahlen eines Kaufes in das Gutschein-Feld ein.

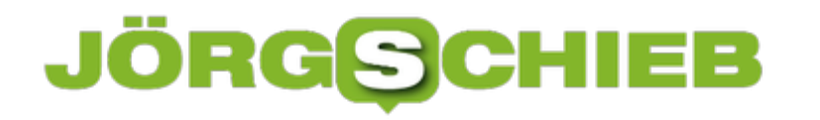

#### **Wenn eine E-Mail nicht zugestellt werden kann**

Auch wenn sich die schnelle Kommunikation mittlerweile anderer Dienste als der E-Mail bedient, für viele Anwendungen ist sie immer noch der Standard. Vor allem dann, wenn Sie nachvollziehbar Informationen an Andere übermitteln wollen. Da ist es ärgerlich, wenn eine E-Mail nicht zustellbar ist und Sie eine Fehlermeldung bekommen. Wir zeigen Ihnen, wie Sie diese interpretieren können.

Wenn Ihr Mailprogramm Ihnen sagt, dass es eine E-Mail nicht zustellen konnte, dann kontrollieren Sie als erstes die Adresse, an die Sie die E-Mail geschickt haben. In den meisten Fällen hat sich hier ein Buchstabendreher eingeschlichen und die Adresse war einfach falsch. Auch Leerzeichen zwischen dem Namen (vor dem @) sind eine gerne genommene Fehlerquelle.

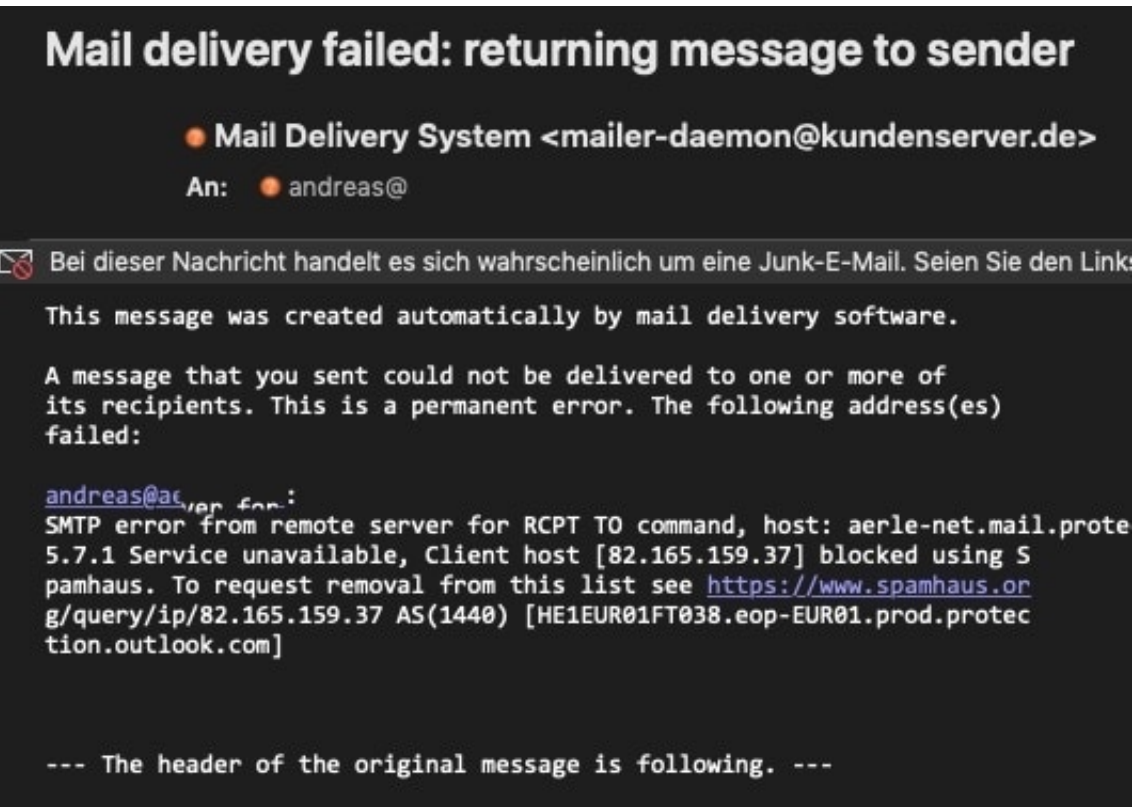

Wenn es sich nicht so einfach darstellt, dann bietet Ihnen die Fehler-E-Mail weitere Hinweise. Schauen Sie in den Text hinter der Passage "A message that you sent could not be delivered...". Der empfangende Mailserver gibt Ihrem sendenden dort den Grund für die Ablehnung mit. Im Beispiel oben ist der sendende Server beispielsweise auf der Blacklist von SpamHaus.org, wird also als SPAM-Versender geführt. Wenn Sie einen eigenen Server betreiben, können Sie dort auch direkt Maßnahmen gegen diese Listung ergreifen.

Ein weiterer Grund kann eine volle Mailbox des Empfängers sein, die keine weiteren E-Mails mehr annehmen kann. In einem solchen Fall bleibt Ihnen nur, den Empfänger auf andere Art zu

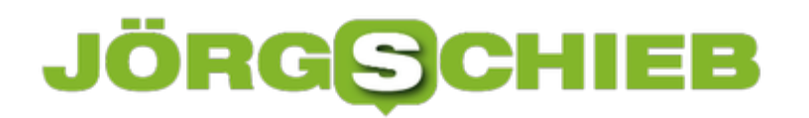

**schieb.de** News von Jörg Schieb. https://www.schieb.de

kontaktieren!

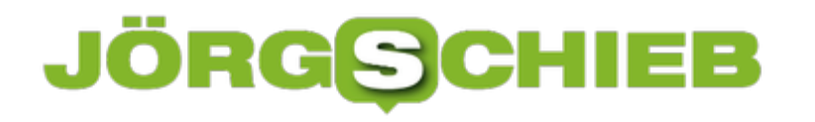

#### **Apple CarPlay günstig selber bauen**

Apple CarPlay ist eine tolle Sache. Autoradios können damit über ein angeschlossenes iPhone ihr Oberfläche auf den großen Bildschirm bringen. Das ersetzt dann das Navigationssystem, die Multimedia-Anlage und vieles mehr. Das Telefon kann in der Tasche bleiben und trotzdem die für die Fahrt wichtigen Funktionen genutzt werden. Dumm nur, wenn nur ein fest verbautes Radio ohne CarPlay zur Verfügung steht. Haben Sie ein Android-Tablet? Dann können Sie sich eine Alternative bauen!

Bei diversen Online-Händlern finden Sie für unter 50 Euro Dongles, die die CarPlay-Oberfläche erzeugen können. Dazu ist neben dem Dongle ein Android-Smartphone oder ein Tablet nötig. Auf dem installieren Sie dann eine **APK** (eine Android-Programmdatei) über eine micro SD-Karte installiert. Über ein so genanntes OTG-Adapter, das aus dem USB-Stecker einen micro USB- oder USB-C-Stecker macht.

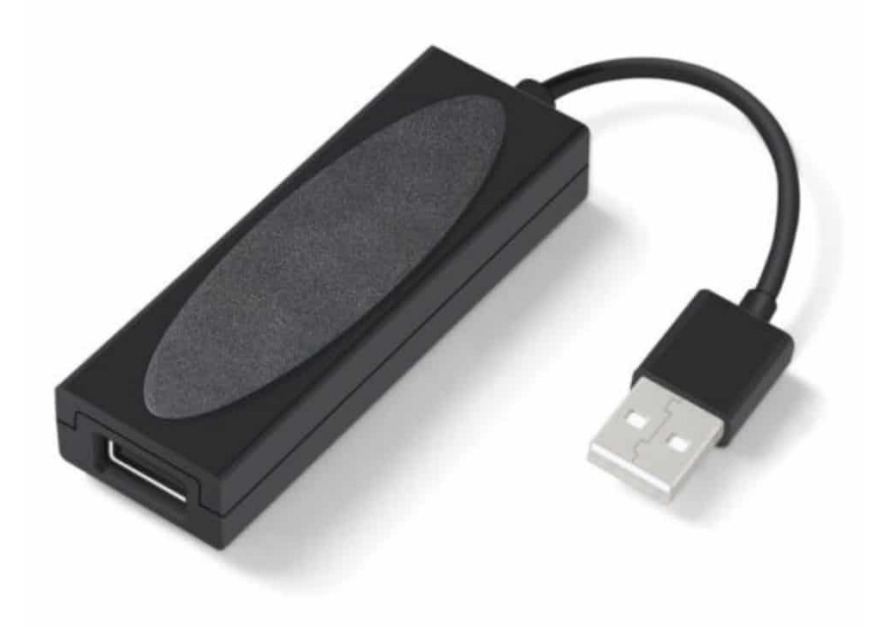

An das Dongle wird das iPhone angeschlossen, das dieses als CarPlay-Display erkennt und das Bild an das Tablet weiterreicht. Über das Display des Tablets können dann alle Funktionen bedient werden.

#### **JÖRGSC** 目目

**schieb.de** News von Jörg Schieb. https://www.schieb.de

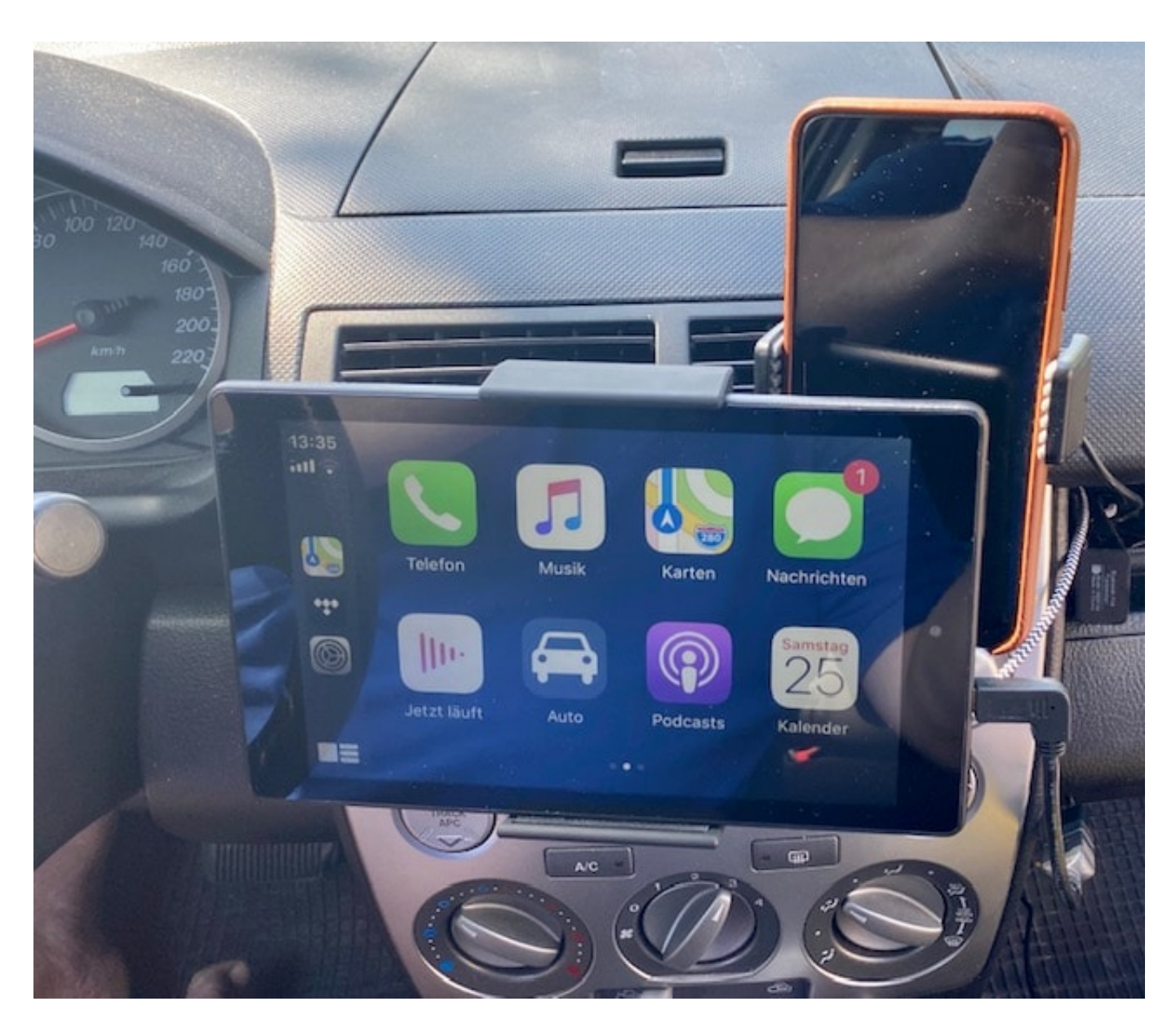

Einziger Nachteil: Die Stromversorgung des Tablets bei den aktuell verfügbaren Lösungen kann nur über dessen internen Akku stattfinden. Eine gleichzeitige Datenübertragung und Ladestrom sind via micro USB nicht möglich. Das Tablet sollte also vor dem Einsatz gut geladen sein!

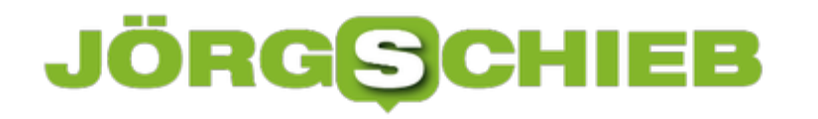

#### **Versteckte Dateien anzeigen auf dem Mac**

macOS hat kein unbegrenztes Vertrauen in die Kompetenz seiner Benutzer. Bestimmte Dinge sollen einfach verborgen sein, damit Sie gar nicht erst auf die Idee kommen, etwas zu verändern und Schaden anzurichten. So auch bestimmte Dateien, die im Finder einfach ausgeblendet werden. Manchmal brauchen Sie die aber. Wir zeigen Ihnen, wie Sie diese anzeigen lassen können!

Versteckte Dateien sind ganz normal auf der Festplatte gespeichert, werden Ihnen aber nicht angezeigt. Und Dateien, die Sie nicht sehen, können Sie nicht kopieren, umbenennen oder löschen. Dazu müssen Sie eingeblendet werden. macOS bietet hier eine komfortable Möglichkeit über die Tastatur:

Wechseln Sie im Finder in den Ordner, in dem Sie die versteckten Dateien eingeblendet haben möchten, dann drücken Sie auf der Tastatur gleichzeitig die Tasten

#### **cmd** + **shift** + **.**

und die versteckten Dateien werden für das aktuelle Verzeichnis eingeblendet. Sie können Sie einfach von den "normalen" Dateien unterschieden: Versteckte Dateien werden von der Schrift und dem Symbol her ein wenig schwächer dargestellt. Sie können Sie aber ganz normal löschen, umbenennen und Kopieren/verschieben.

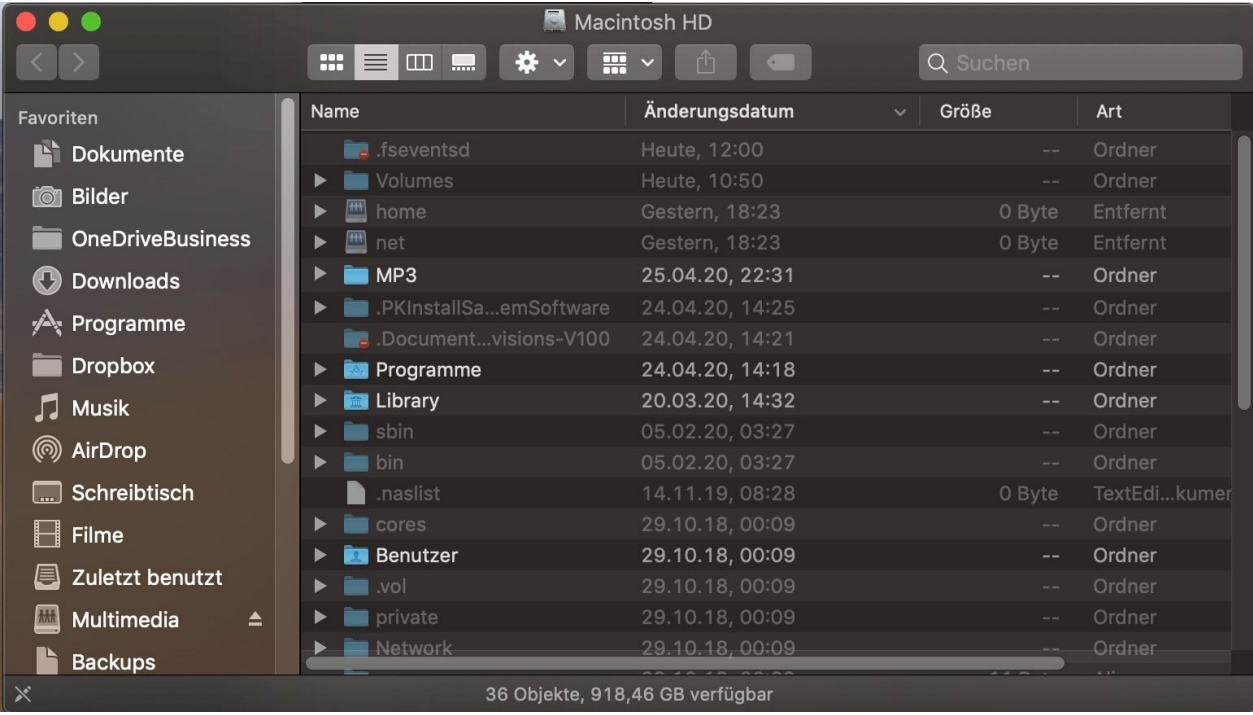

Um die versteckten Dateien wieder auszublenden, drücken Sie wieder gleichzeitig **cmd** + **shift** + **.**

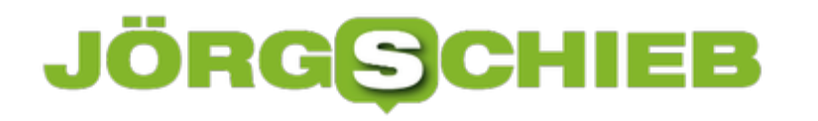

#### **Fenstergröße in macOS intelligent verändern**

Auch wenn Sie unter macOS arbeiten, dann sind Windows, die Programmfenster das wichtigste Element auf dem Bildschirm. Dateien, Programme, Internetseiten werden in Fenstern dargestellt. Diese sind allerdings nicht unbedingt komplett unabhängig voneinander: Oft kopieren Sie Daten aus dem einen in das andere Fenster. Da ist es wichtig, dass diese die optimale Größe und Position haben. Hier unsere besten Tipps für macOS:

Spannend: Die Funktionen von Windows, mit denen Sie ein Fenster eben schnell in die Ecke des Bildschirms ziehen können, gibt es auf den ersten Blick nicht. Aber eben nur auf den ersten! Wenn Sie mit dem Mauszeiger auf das kleine, grüne Symbol oben links in einem Fenster. Wenn Sie einmal darauf klicken, dann wird das Fenster maximiert und nimmt den gesamten Bildschirm ein. Um das Fenster wieder auf Fenstergröße zu bekommen, bewegen Sie den Mauszeiger in die obere, linke Ecke und klicken Sie wieder auf das grüne Symbol.

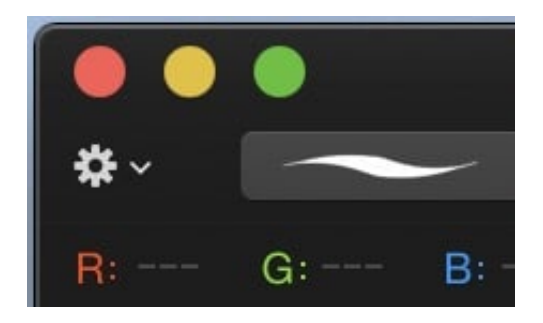

Wenn Sie aber stattdessen die Maus einen Moment auf dem grünen Symbol gedrückt halten, dann können Sie das Fenster in die linke oder die rechte Hälfte des Bildschirms schieben. Es wird dann automatisch auf die entsprechende Größe gebracht. In die normale Fenstergröße bekommen Sie es, wenn Sie wieder einmal auf das grüne Symbol klicken.

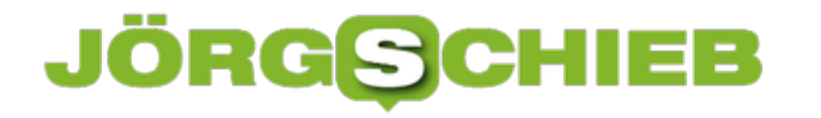

#### **Musik aus iTunes über Sonos wiedergeben**

Sonos hat sich zum bekanntesten Anbieter für Streaming-Lautsprecher gemausert. Durch die Unterstützung von Airplay lassen sich auch von Macs direkt Musikdateien an die smarten Lautsprecher streamen. Dazu klicken Sie einfach auf das Lautsprechersymbol am oberen Bildschirmrand, und wählen den Raum aus. Für Gruppen aber geht das nicht so leicht. Wir zeigen Ihnen den Weg dahin!

Sonos hat eine Einschränkung, die bei bestimmten Kombinationen von Lautsprechern zu einer Herausforderung führt. Mehr als zwei lassen sich nicht in einen Raum konfigurieren (ausgenommen Kombinationen mit einer Sonos Beam zu einem 5.1-System). Wenn Sie beispielsweise physisch drei Lautsprecher in einem Raum haben, dann müssen Sie diese logisch in zwei Räume packen. Die können Sie dann wiederum in einer Gruppe zusammenfassen.

Leider unterstützt die Umleitung der Soundausgabe über das Lautsprechersymbol keine Gruppen, sondern nur Räume. Die Lösung: Meist geht es ja darum, die Musik aus der iTunes-Mediathek anzuhören. Diese können Sie direkt aus iTunes selbst auf die Smartspeaker bringen.

Klicken Sie auf das Streamingsymbol neben dem Lautstärkeregler in iTunes. iTunes zeigt ihnen - wie auf iPhone und iPad - nun alle Räume an. Hier aber können Sie gleich mehr als einen anklicken und für jeden Raum die Lautstärke separat regeln. Sind die drei Lautsprecher im Büro als Raum "Büro" und Raum "Büro Lampe" angelegt, dann aktivieren Sie beide Räume. Schon

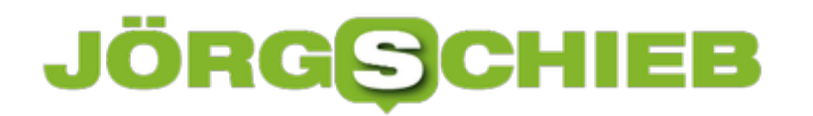

**schieb.de** News von Jörg Schieb. https://www.schieb.de

spielt die Musik auf allen Lautsprechern!

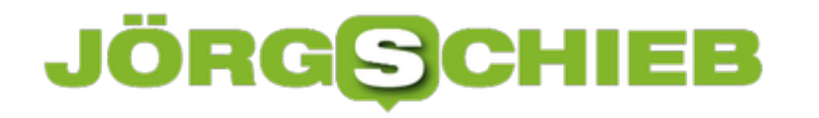

#### **Nutzen von innr-Geräten mit Hue-Bridges**

Smart Lighting, die Kunst der optimalen Raumbeleuchtung mit durch das Smartphones und das Tablet steuerbaren Lampen und Steckdosen, ist schon lange keine Nischenanwendung mehr. Da wundert es nicht, dass sich neben Philips mit seiner Hue-Reihe immer mehr Anbieter ein Stück des Kuchens sichern. Diese Produkte gilt es dann in das bestehende System zu integrieren. Wir zeigen Ihnen, wie.

Wichtig ist schon bei der Anschaffung ein genauer Blick auf die Kompatibilität. Kaufen Sie nur Lampen und Steckdosen, die mit Ihrem Hue-System kompatibel sind. Ein Beispiel dafür sind die Geräte von *innr.* Andere Konkurrenzprodukte, beispielsweise von **TP-Link**, sind auch per App bedienbar. Allerdings nur mit der eigenen, nicht mit der Hue-App. Da bleibt Ihnen dann nur die Verwendung eines übergeordneten Systems, dass mit beiden Herstellern klarkommt. Amazons Echo-Geräte können da helfen.

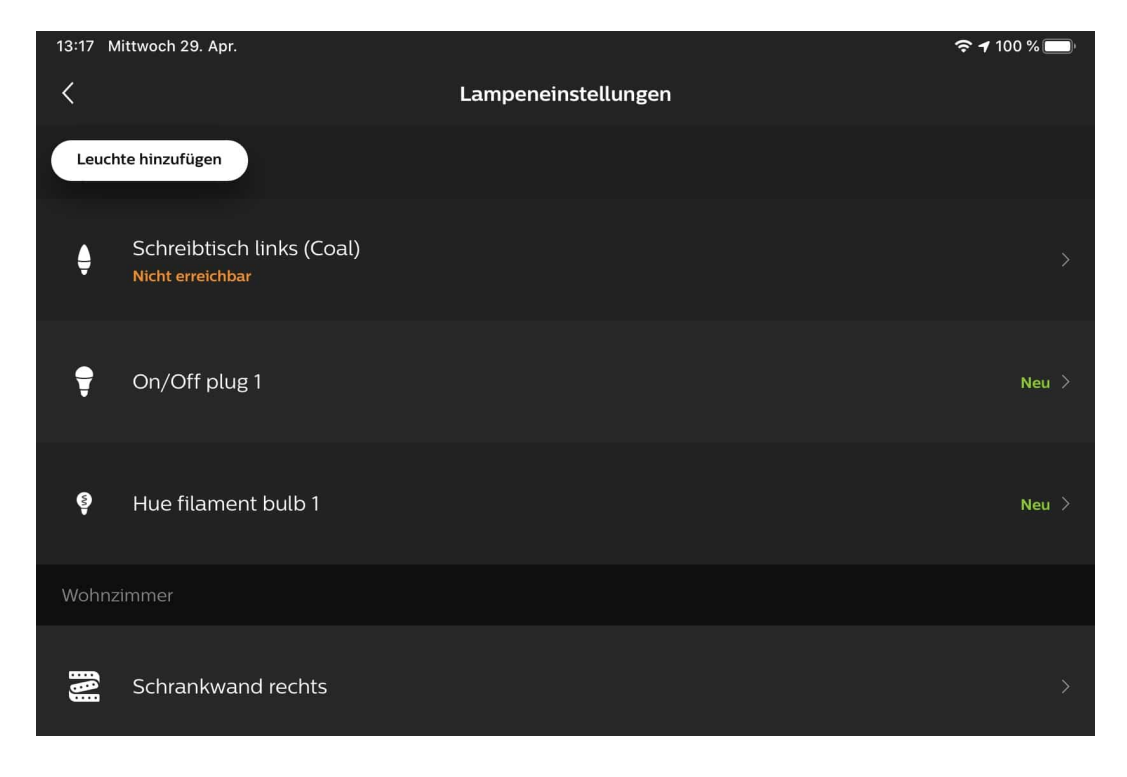

Smarte Glühbirnen lassen sich relativ einfach ins das Hue-System integrieren: Schrauben Sie sie in die Fassung, dann suchen Sie in der Hue-App unter **Einstellungen** > **Lampeneinstellungen** > **Leuchte hinzufügen** nach neuen Lampen. Auch die innr-Lampen werden dann - wie die Hue-Originale - angezeigt und können konfiguriert werden.

Bei den innr-Steckdosen gibt es eine Besonderheit: Stecken Sie diese noch nicht ein, sondern starten Sie erst wie oben beschrieben die Suche nach neuen Geräten. Erst wenn diese läuft, stecken Sie die Steckdose ein. Nach wenigen Sekunden wird diese angezeigt.

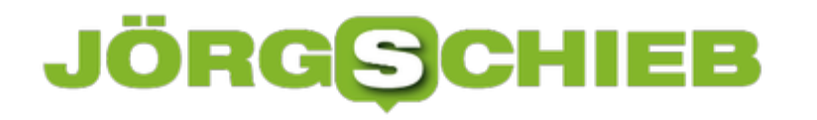

#### **Ändern des Absendernamens in Outlook am PC**

Normalerweise ist ein E-Mail-Postfach etwas, was Sie einmal einrichten und danach zumindest von der Konfiguration - nicht wieder anfassen. Da gibt es allerdings Ausnahmen: Oft bleibt das E-Mail-Konto unverändert, aber der Name ändert sich. Beispielsweise, wenn Sie eine Funktionsmailbox wie die des Kassenwartes eines Vereins haben. Die E-Mail-Adresse ist kasse@meinverein.de, trotzdem soll Ihr Name als Absender angezeigt werden.

Wechselt nun die Person, die diese Mailbox betreut, dann sollte auch der neue Name im Posteingang der Mailempfänger angezeigt werden. Das lässt sich direkt im Outlook machen, wenn Sie ein POP3- oder IMAP-Konto verwenden. Dazu gehen Sie auf **Datei** > **Informationen** > **Kontoeinstellungen**. Klicken Sie das Postfach an und dann auf **Bearbeiten**. Dann können Sie unter **Vollständiger Name** den Namen des aktuellen Postfachinhabers ändern.

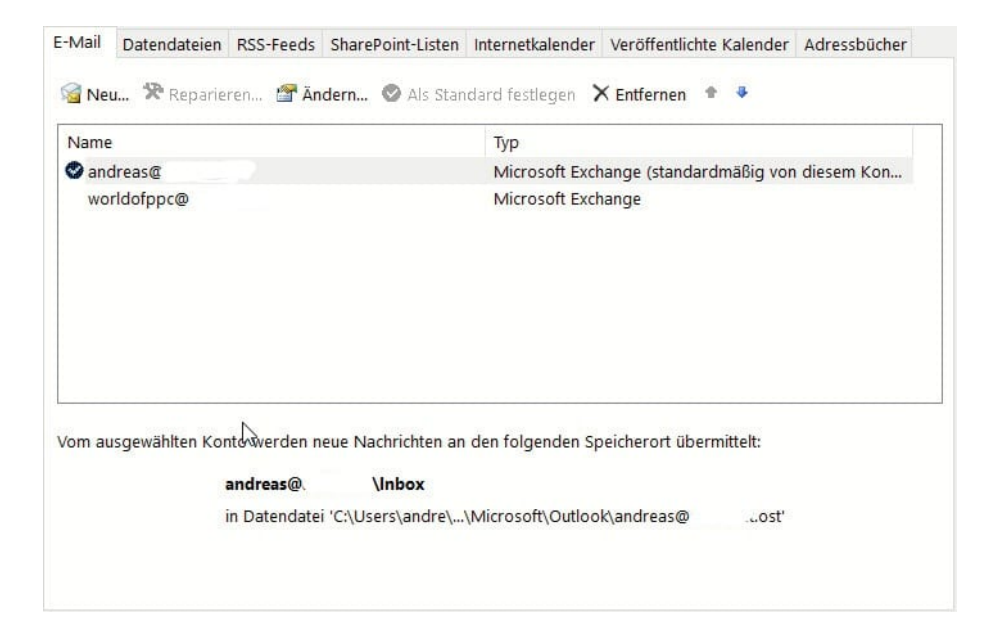

Besteht diese Option nicht, dann ist die Wahrscheinlichkeit hoch, dass Sie ein Office 365- oder ein anderes Unternehmenskonto verwenden. Bei diesen können Sie die Kontoeinstellungen nicht im Outlook ändern, sondern müssen dies in der Konfigurationsoberfläche im Internet machen. Bei Office 365 beispielsweise unter http://portal.office.com unter den Benutzereinstellungen.

Nach dem Speichern der Einstellungen werden E-Mails dann mit dem neuen Absendernamen versendet.

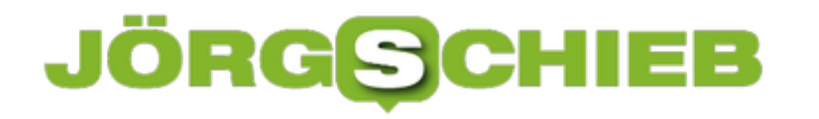

#### **Verschwörungen im Netz: Bill Gates, der Imp(f)erator**

Verschwörungstheorien haben mal wieder Hochkonjunktur - ganz besonders aktuell in Corona-Zeiten. Kein Narrativ ist abgedreht und verworren genug, um nicht auf unzählige offene Ohren zu stoßen. Bestes Beispiel: Bill Gates will allen Menschen bei der Zwangsimpfung einen Chip einpflanzen - und fernsteuern.

Im Netz kann man derzeit so manches über Bill Gates und seine Frau Melinda lesen und hören. Bill Gates himself habe den Corona-Virus freigesetzt, um so Macht über die ganze Welt zu bekommen. Gates und seine Stiftung "kaperten" derzeit die aufgrund von Corona in Schockstarre befindlichen Regierungen in aller Welt.

Sein angebliches Ziel: Ausnahmslos jeden Erdenbürger zwangsweise zu impfen - und dabei auch gleich jedem einen Mikrochip einzupflanzen. Um uns alle zu überwachen, zu knechten, zu steuern - und zur Not zu töten.

Darth Vader ist ein Waisenknabe im Vergleich zu Bill Gates.

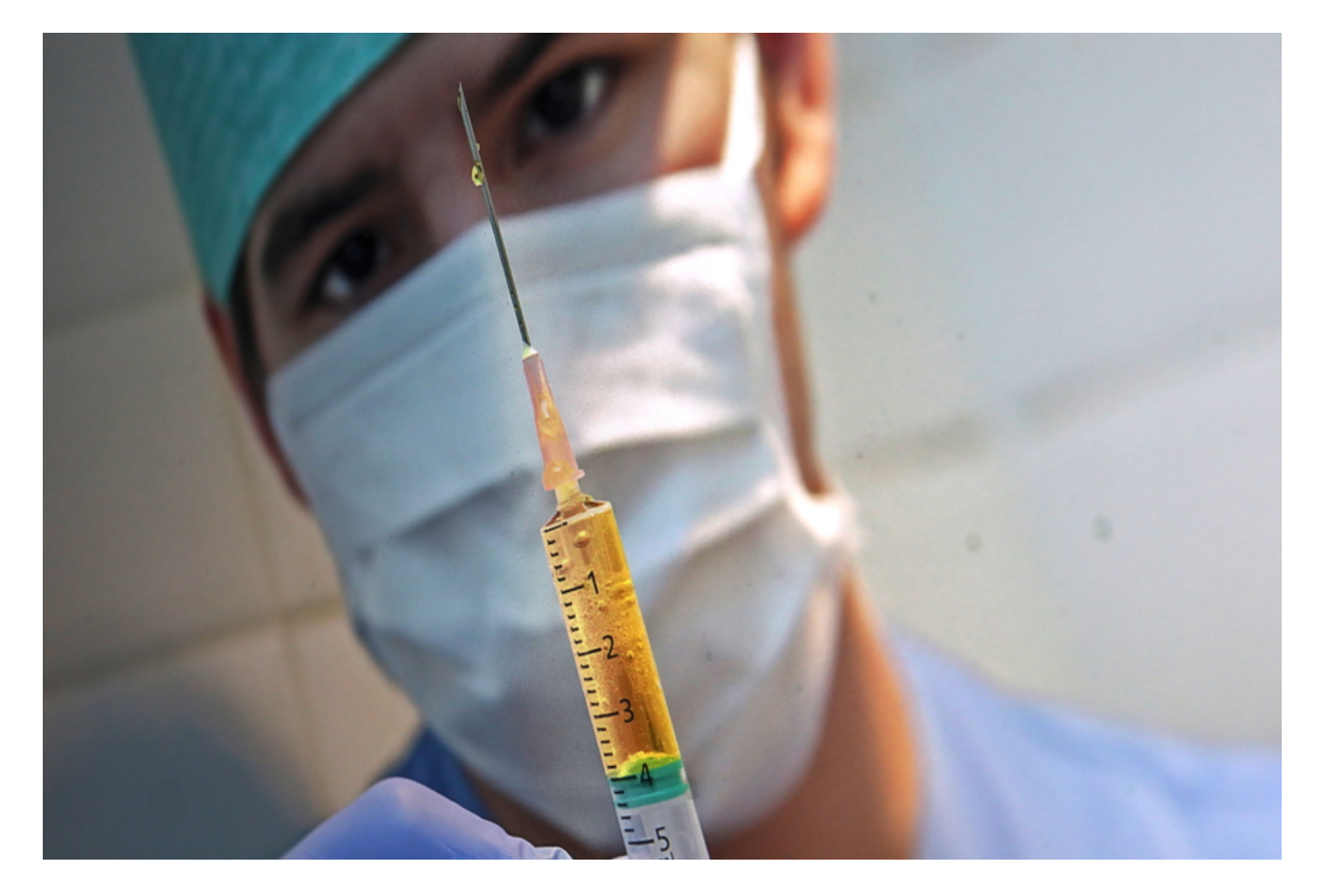

#### **Bill Gates taugt gut als Hauptfigur für eine Horrorgeschichte**

Mit gesundem Menschenverstand lassen sich solche geistigen Irrheiten (so etwas als "Mythos"

**schieb.de** News von Jörg Schieb. https://www.schieb.de

zu bezeichnen, ist eine unhaltbare Verharmlosung) nun wirklich nicht erklären. Natürlich: An so einem wie Bill Gates scheiden sich die Geister. Er ist mächtig. Reich. Amerikaner. Das reicht schon, um als Gallionsfigur für Verschwörungstheorien herzuhalten.

Die einen verehren Bill Gates, weil es ihm mit Microsoft gelungen ist, quasi als Elite-Nerd ein gigantisches Unternehmen aufzubauen und damit zum - zeitweise - reichsten Mann der Erde zu werden. Die andere verachten ihn aus beinahe denselben Günden: Weil er ein unanständiges Vermögen angehäuft hat - ohne sich jemals erkennbar Gedanken darüber gemacht zu haben, welche schädlichen Auswirkungen seine Produkte und seine Unternehmensphilosophie haben. Beide Herangehensweisen sind nachvollziehbar und berechtigt.

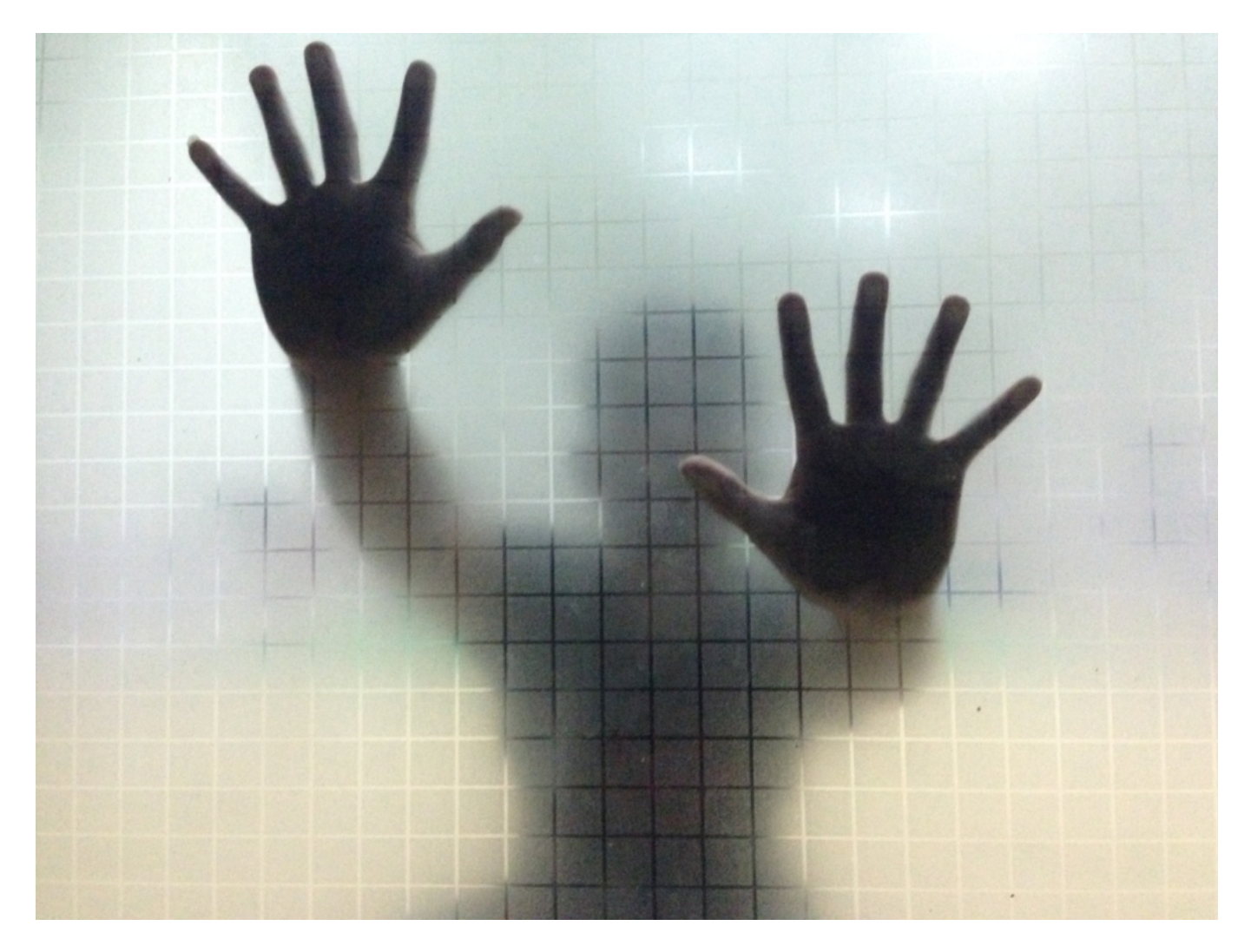

Doch die Fake-Szenarien, die derzeit um Bill Gates im Netz kursieren, sind einfach nur noch verstörend und zutiefst irrational - und zeugen von einem Grad an Verrücktheit, den man gerne ganz schnell kopfschüttelnd wieder vergessen würde. Geht aber nicht, denn im Netz gedeihen solche irren Gedankenkonstrukte besonders erfolgreich. Zu viele glauben den Unsinn und/oder verbreiten ihn - und machen sich damit schuldig.

Schuldig daran, die Atmosphäre zu vergiften, mit Falschmeldungen Panik zu verbreiten und die

durch Corona ohnehin schwierigen Zeiten noch schwieriger zu machen.

#### **Das Netz kennt die Wahrheit - aber die Leute suchen nicht**

Die Wahrheit in Kurzform: Ja, die Gates-Stiftung spendet hohe Beträge an die Weltgesundheitsorganisation WHO - und definiert auch, was mit dem Geld passieren soll. Das bedeutet viel Macht. Und: Ja, Bill Gates setzt sich für Impfung ein. Schon lange. Bei vielen Krankheiten. Er unterstützt auch die möglichst rasche Entwicklung eines Impfstoffs gegen Corona.

Auch ein Gedanke von Gates: Beim Impfen eine Art maschinenlesbaren Code in die Haut zu stanzen, mit jedem Smartphone auslesbar. Um schnell erkennen zu können, wer schon geimpft ist - und wer nicht. Aber nicht in Form eines Mikro-Chips, sondern durch *unsichtbare Tinte*. In Afrika zum Beispiel tragen die wenigsten einen Impfpass mit sich herum. Daraus machen Verschwörungs-Fanatiker einen Mikro-Chip, eine Fernlenkungswaffe und einen Cloud-Dienst, in dem all unsere medizinischen Daten gespeichert werden.

Kaum jemand nimmt sich die Zeit, die Fakten zu prüfen (wie Correctiv). Aber die Zeit, den vielen Irren 30 Minuten und mehr auf YouTube zu lauschen, während sie ihre Horror-Storys erzählen.

Anders als andere Medien unterscheidet das Netz eben nicht.

Das wird immer gefährlicher.

#### **Erfolgreich mit dem eigenen Blog oder Shop**

Klar, wer im Netz sichtbar sein will, muss in Sozialen Netzwerken wie Facebook, Twitter oder je nachdem - auch Instagram präsent sein. Aber ohne eigene Webseite geht nichts. Egal, ob man einen Blog betreibt, mit einem Onlineshop etwas verkaufen möchte - oder einfach nur "präsent" sein will. Wichtig ist aber, dass dieses Webangebot auch gefunden wird.

Spätestens wer mit einem eigenen Webangebot an den Start geht, bemerkt ein großes Problem: Wie schafft man es nur, dass die Leute kommen? Ohne "Traffic", also Besucher auf dem Webangebot, ist nichts los im Blog, Shop oder Webangebot.

Es gibt viele Methoden, für Aufmerksamkeit zu sorgen. Soziale Netzwerke sind eine Hilfe. Verlinkungen auf die Webseite - sorgen für Traffic. Aber nur langsan und allmählich. Und nicht kann oder will bezahlte Anzeigen in Werbenetzwerken wie Google AdWords oder bei Facebook und Co. leisten.

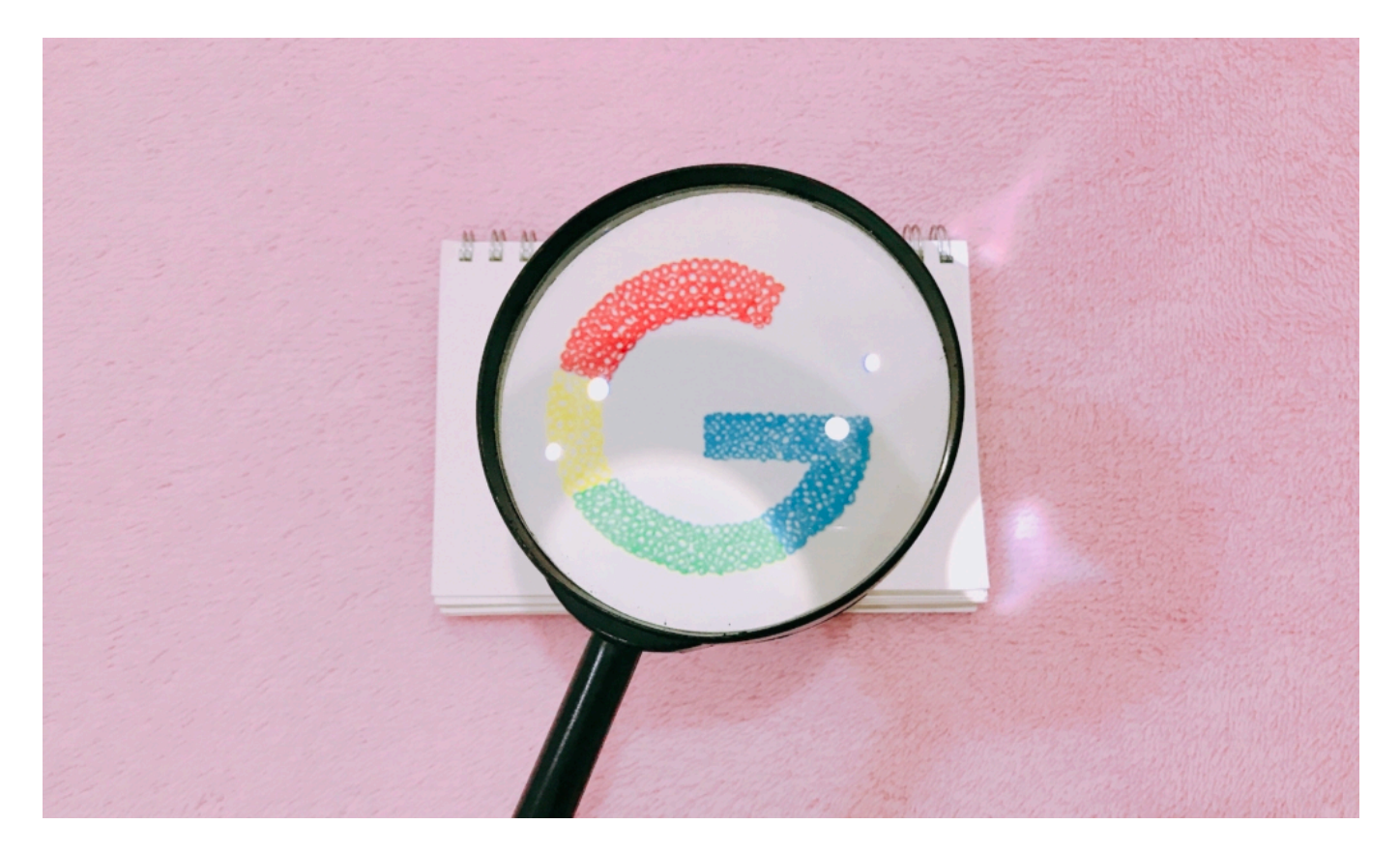

#### **Immer willkommen: Traffic aus Suchmaschinen**

Am besten ist immer der sogenannte "native" Traffic. Besucher, die durch Fundstellen in Suchmaschinen auf das Webangebot aufmerksam werden - und so vorbei schauen. Dieser Traffic ist besonders populär, da kostenlos. Vor allem aber deswegen, weil sicher ist, dass diese Besucher ein hohes Interesse am eigenen Inhalt haben - schließlich haben sie die Suchmaschine mit entsprechenden Suchbegriffen gefüttert.

Wer davon lebt, möglichst viele Besucher auf diese Weise zu bekommen, kann und sollte über Suchmaschinenoptimierung nachdenken - "Search Enginge Optimization" (SEO). Darunter verstehen Experten, dass ein Webangebot so gestaltet wird, dass Suchmaschinen wie Google die Inhalte besonders gut erkennen und verstehen kann, was zu besseren Platzierungen in den Suchmaschinen führt und in Folge zu mehr Traffic.

Eine allerdings komplizierte Aufgabe und große Herausforderung. Nicht zuletzt, weil sich die "Regeln", nach denen Suchmaschinen wie Google die Suchinhalte bewerten, ständig ändern.

#### **SEO-Experten können helfen**

Ist ein Webauftritt eine Umsatzquelle, kann es sich lohnen, Experten zur Suchmaschinenoptimierung zu engagieren. Die Experten untersuchen das Webangebot, erfragen unter welchen Stichwörtern (Keywords) das Webangebot in den Suchmaschinen gut auffindbar sein sollte - und erarbeiten dann Konzepte, wie das Webangebot strukturiert sein muss. Auch, welche Texte es braucht - und wie diese wiederum aussehen sollen.

Keine Sache, die sich in ein paar Stunden erledigen lässt. Eher Marathon als Kurzstrecke - aber sehr effektiv, wenn es funktioniert. Weil eben Traffic aus Suchmaschinen besonders wertvoll ist.

Es muss durchaus mit nennenswerten Kosten gerechnet werden, wenn Spezialisten wie die SEO Agentur Düsseldorf beauftrage werden. Aber nichts zu unternehmen kann kostspieliger sein.

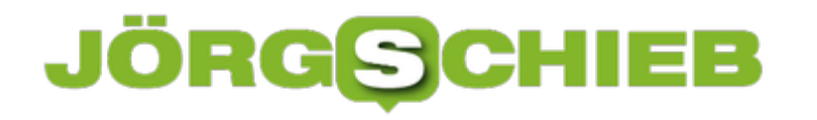

#### **Wie Youtube, Facebook und Co. den Verschwörern helfen**

Die Sozialen Netzwerke spielen eine große Rolle bei der Verbreitung von Verschwörungserzählungen: Sie wirken wie ein Brandbeschleuniger - und dienen vielen sogar als seriöser Beleg. "Das habe ich auf Facebook gelesen" - als hätte das irgendwas zu sagen. Darum verbreiten sich auch verrücktesten Gedanken in Windeseike. Die Plattformen unternehmen kaum etwas, um das aufzuhalten. Sie profitieren sogar davon.

"Verschwörungserzählungen hat es schon immer gegeben", erklären die beiden Autorinnen Katharina Nocun und Pia Lamberty in ihrem neuen Buch über "Fake Facts" - und in unserer neuesten Ausgabe des Cosmo Tech Podcast über das Thema Verschwörungen im Netz.

Zweifellos - aber beruhigend ist das nicht. Vor allem deswegen nicht, weil Verschwörungserzählungen derzeit wieder Hochkonjunktur zu haben scheinen. Dem Netz sei dank.

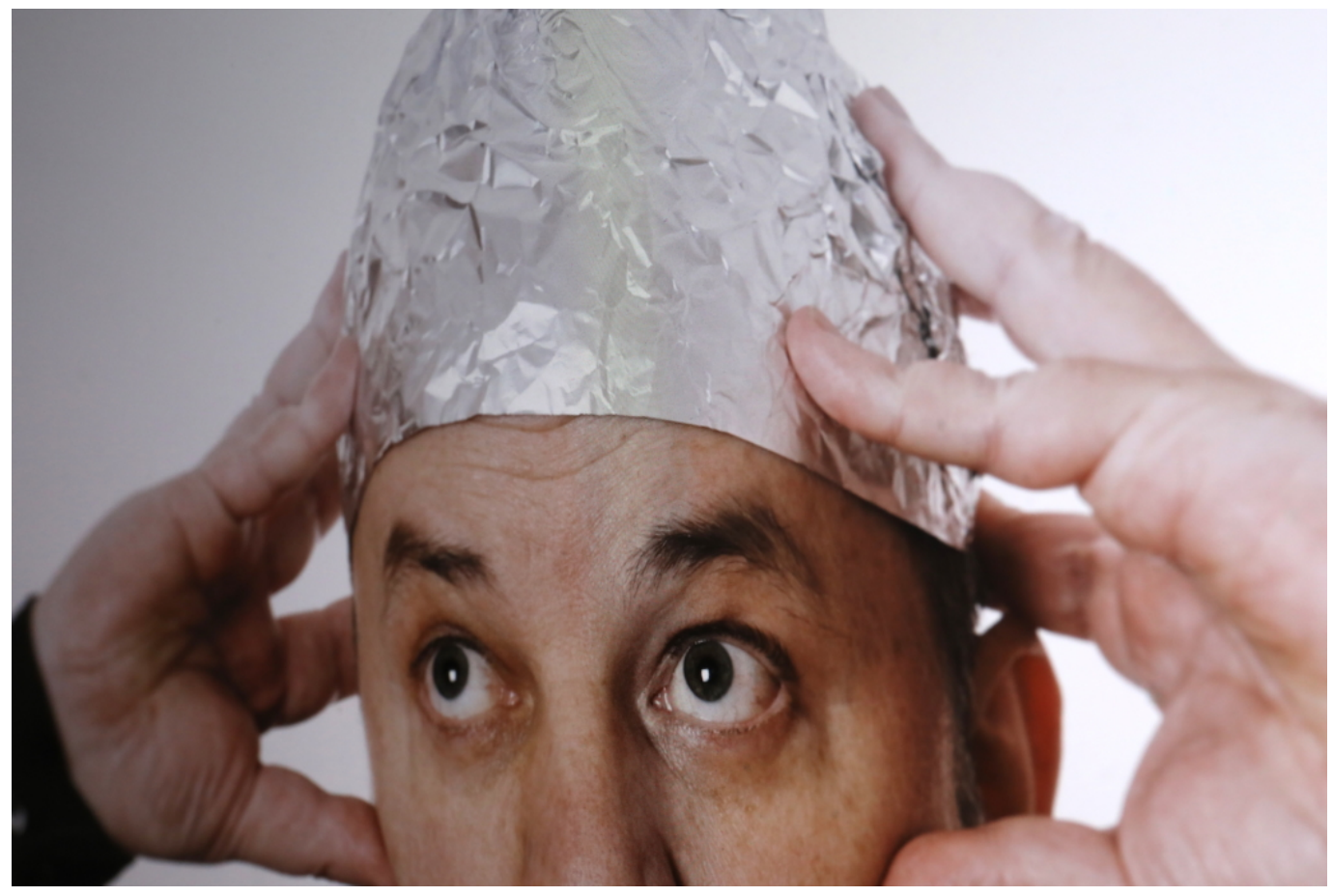

Ver

#### **Das Netz: Inkubator auch für wirre Gedanken**

Denn durch das Netz erreichen auch absurdeste Gedanken im Blitztempo das andere Ende der Erde - und damit Gehirne, die nur allzu bereit sind, das soeben im Netz Aufgeschnappte zu

verarbeiten - und zu verteilen. Der Schneeballeffekt müsste heute längst anders heißen. Der Netzballeffekt zum Beispiel.

Nicht wenige derer, die sich auf solche Erzählungen einlassen, machen sich sogar richtig viel Mühe. Sie "recherchieren", verweisen auf Links und Fundstellen im Netz. Und da es genügend Quellen gibt, wo Menschen entweder in Videos dieselben Verschwörungsgeschichten erzählen oder Webseiten bauen, die zum Beispiel "Defense Intelligence Agency" getauft wurden, ist es nicht schwer, "Quellen" zu benennen.

#### **Wie wertvoll ist heute noch eine "Quelle"?**

Das macht aber schon deutlich, dass der Begriff "Quelle" an Wert verloren hat. Ja, nahezu bedeutungslos geworden ist. Zumindest so lange man die Quelle nicht selbst untersucht und qualitativ bewertet. Das Video eines Verirrten ist mehr oder weniger genauso einfach zu finden wie ein Tagesschau-Beitrag. Eine Quelle zu benennen ist also denkbar einfach geworden.

Leider machen es die Sozialen Netzwerke sehr leicht, dass jeder Unsinn Verbreitung findet. Unter Youtube-Videos gibt es bei Videos zum Thema Corona einen Hinweis, dass es seriöse Informationen bei der Bundeszentrale für gesundheitliche Aufklärung gibt. Wie der SPIEGEL berichtet, hat Youtube das sogar ohne Absprache mit der BZgA gemacht. Und: Der kleine Hinweis unter den Videos kann auch missverstanden werden. Es sieht fast so aus, als hätte die Behörde den Beitrag genehmigt - oder sogar veröffentlich. Mehr Infos bei der Behörde...

Das zeigt, wie eigenmächtig Konzerne wie Google handeln. **Sie** entscheiden, was zu tun ist und sprechen es nicht mal ab. Wirklich empörend, aber auch entlarvend finde ich folgende Erklärung von Google:

"Wir sind eine offene Plattform und entfernen Inhalte von Menschen nur, wenn sie gegen unsere Community-Richtlinien verstoßen." **Google** 

#### **Plattformen machen ihre eigenen Regeln**

Also: Entfernt wird nur, wenn die von Google selbst definierten Community-Regeln verletzt werden. Na, das nenn ich doch mal den Staat im Staat. Google allein entscheidet, was veröffentlicht werden darf und was nicht. Die Community-Richtlinien stehen offensichtlich über dem Gesetz - und Google scheint auch noch stolz darauf. Strafrecht, Verfassung, Grundgesetz? Alles wurscht. Google gibt den Ton an. Ist doch klar.

Dieses Selbstverständnis ist weit verbreitet. Facebook, Twitter und Co. machen ihre eigenen Regeln - und uns, der Gesellschaft, damit das Leben schwer. Weil alles kursieren kann und darf - und soll. Wir sind darauf angewiesen, dass die Plattformen - bitte, bitte! - helfen mögen.

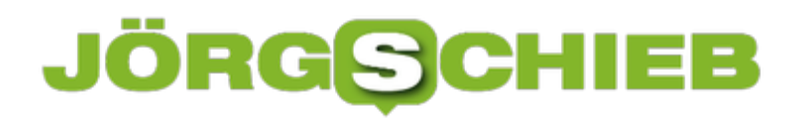

**schieb.de** News von Jörg Schieb. https://www.schieb.de

Ein unhaltbarer Zustand.

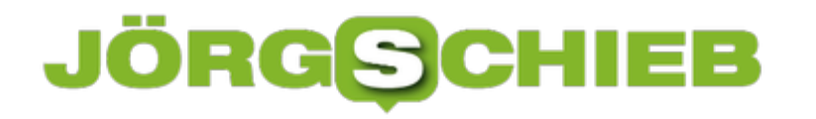

#### **Youtube-Videos mit Position teilen**

YouTube ist toll. An keinem anderen Ort der Welt finden Sie so viele nützliche, hilfreiche, interessante oder total durchgeknallte Filme als bei Googles Film- und Videodienst. Oft sitzen Sie stundenlang und kommen von einem Video zu einem anderen, wechseln dabei die Genres und Themen. Wenn Sie dann ein Video teilen wollen, dann geht das recht einfach. Mit unserem Trick aber geht das noch effektiver!

Wenn Sie auf der Seite eines Videos sind, dann können Sie dieses mit einem Klick auf das Teilen-Symbol auf diversen vordefinierten sozialen Netzwerken wie Facebook, Twitter, reddit etc. teilen. Oder Sie kopieren einfach den Link, der unter den Symbolen steht und versenden ihn per E-Mail.

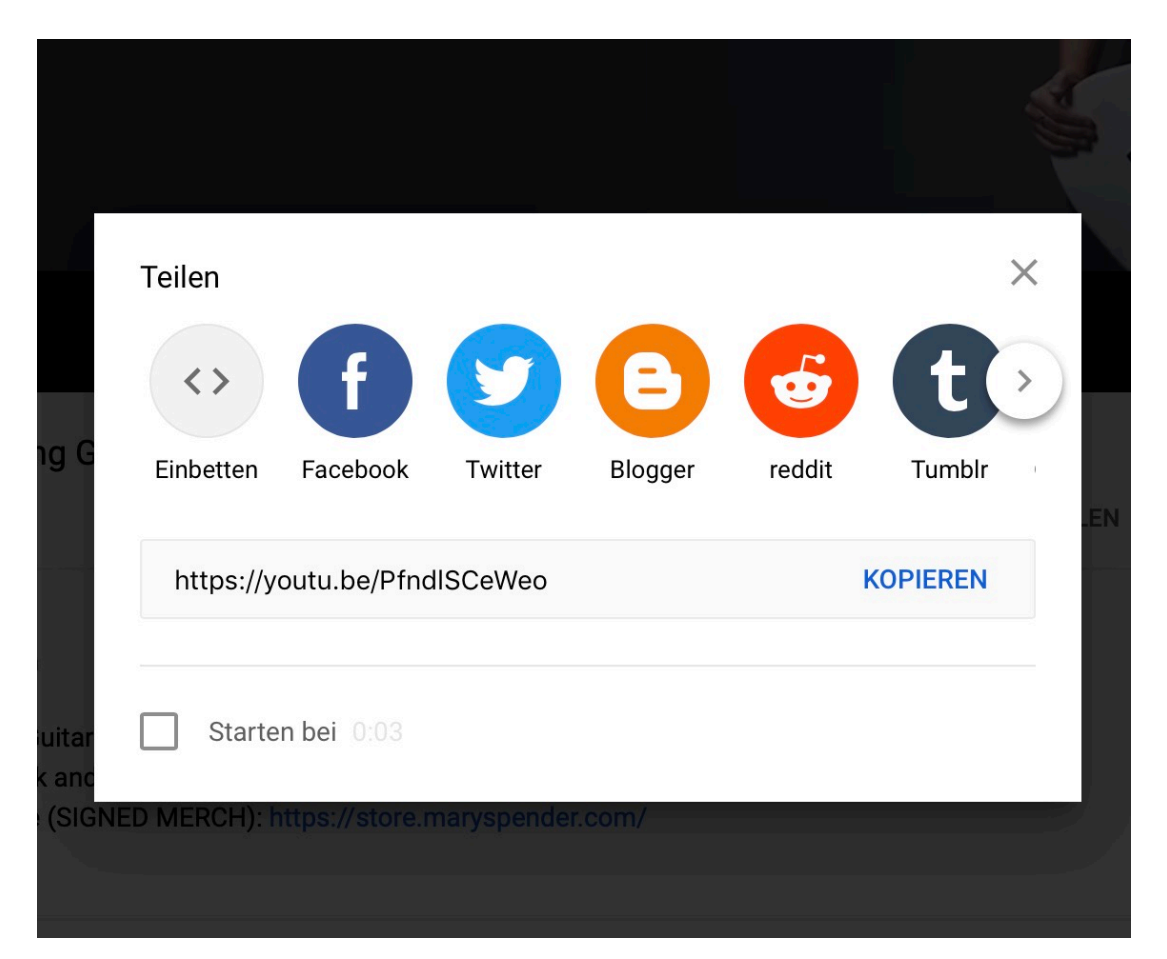

Wenn Sie aber eine bestimmte Passage aus dem Video teilen wollen, dann ist es uninteressant, den Link selbst zu schicken. Dann muss der Empfänger mühsam an die gewünschte Stelle spulen oder den uninteressanten Teil des Filmes anschauen. Das können Sie vermeiden: Hängen Sie an den Link ein **?T=** an, aus https://youtu.be/x665fq2eajs machen Sie beispielsweise https://youtu.be/x665fq2eajs?t=120. In diesem Beispiel startet die Wiedergabe nach Klick auf den Link beispielsweise bei 120 Sekunden, also zwei Minuten!

#### **Windows und Microsoft Office zu Sonderpreisen**

Ein Desktop-PC ohne Windows? Lange Zeit nahezu vollkommen undenkbar - und heute, wo Apple es zu höheren Marktanteilen gebracht, zwar nicht mehr undenkbar - aber doch immer noch selten. Wer im Büro oder Home Office arbeitet oder zu Hause einen PC benutzt, ist auf Windows praktisch angewiesen. Ja - auch Linux geht. Aber das möchten vielen nicht so gerne verwenden.

Windows und vor allem Microsoft-Office sind zwar über die Jahre deutlich günstiger geworden aber schlagen immer noch kräftig zu Buche. Für einen Privathaushalt macht es einen Unterschied, ob man 99 EUR, 299 EUR oder nur 30 EUR für ein Paket bezahlt.

Doch es gibt Anbieter im Netz, die Windows und Office zu deutlich günstigeren Konditionen abgeben. Gearsoon.com zum Beispiel ist für günstige Preise bekannt. Der Anbieter hat jetzt Sommerpreise angekündigt: Der Preis von Windows 10 liegt bei nur 8,67€, und Microsoft Office 2019 kann - dank aktueller Coupons - für gerade mal 29,50 € gerkauft werden.

Auf alle Office-Software gibt es 50% Rabatt und auf Windows 10 Home/Pro 38% Rabatt.

Wer das aktuelle Office 2016/2019 in der Pro-Version erwirbt, bekommt eine Lizenz zu Windows 10 kostenlos dazu.

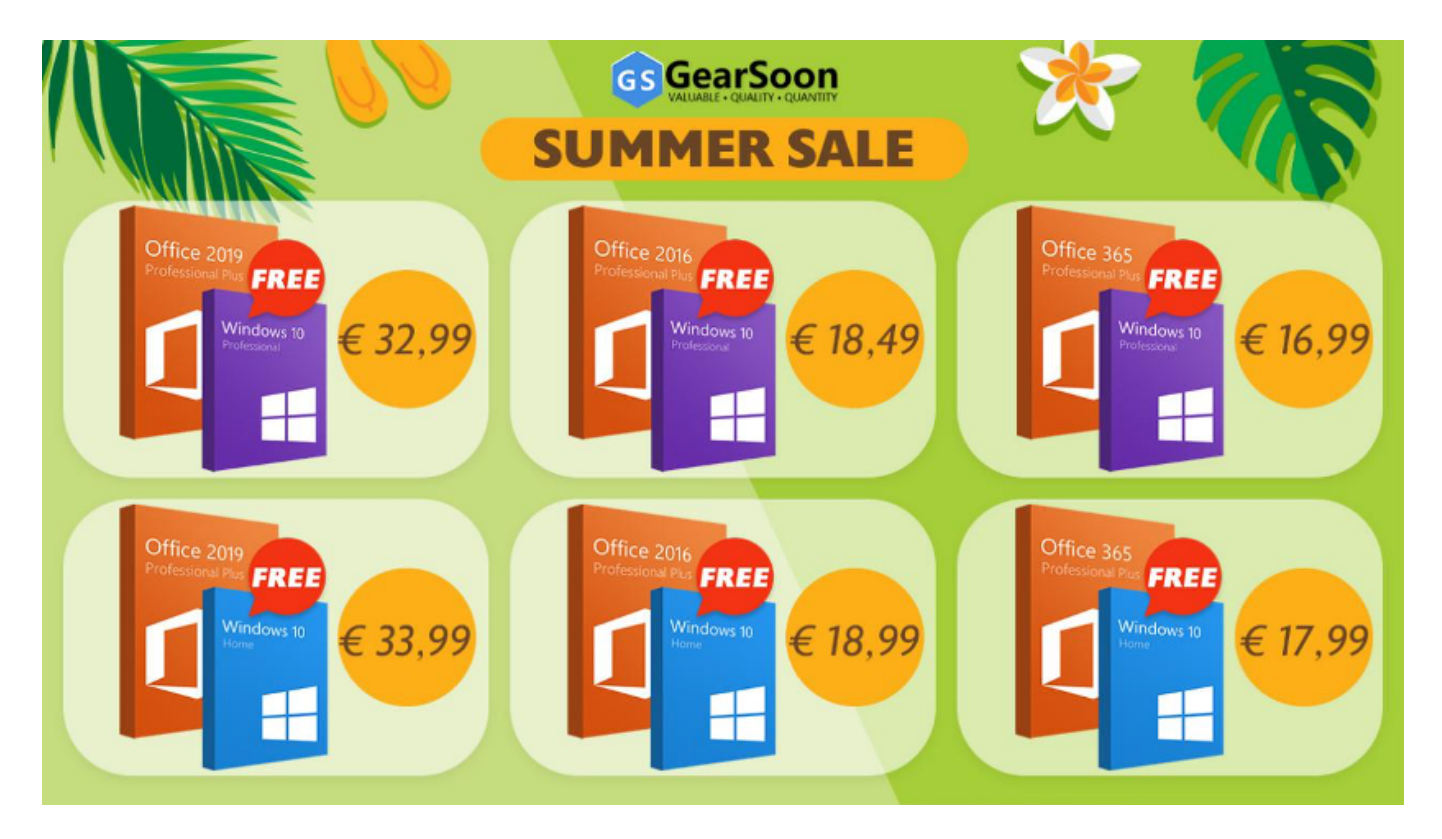

**Office2016/2019 kaufen - und Windows10 gratis**

Viele entscheiden sich heute für Office 365, wenn sie Microsof Office benutzen wollen. Das lohnt sich dann, wenn man mehrere Lizenzen braucht, die Software also auf mehreren Rechnern installieren will oder muss - und/oder wenn die Online-Nutzung im Vordergrund steht. Nachteil: Office 365 ist ein Abomodell - der Kunde zahlt jedes Jahr, bekommt dafür aber auch immer die neueste Version.

Die meisten Privatleute brauchen das aber gar nicht. Hier reicht eine Lizenz - und es muss nicht mal die neueste Version sein. In solchen Fällen Anbieter wie Gearsoon.com bieten genau das: Günstige Lizenzen für jeden Bedarf. Hier einige aktuelle Preisbeispiele:

- Microsoft Office 2019 Professional (+ Free Windows 10 Pro) €31.99
- Microsoft Office 2019 Professional (+ Free Windows 10 Home) €32.99
- Microsoft Office 2016 Professional (+ FreeWindows 10 Pro) €18.49
- Microsoft Office 2016 Professional(+ Free Windows 10 Home) €17.49
- Microsoft Office 365 Professional Account(+ Free Windows 10 Pro) €16.99
- Microsoft Office 365 Professional Account(+Free Windows 10 Home) €17.99

Es gibt auch spezielle Versionen für Schüler und Studenten - und natürlich auch für Mac-User. Microsoft Office wird weltweit vpn über 1,5 Milliarden Menschen genutzt. Wer beim Einkauf den Gutschein-Code **LMD50** anwendet, bekommt die Office2019/2016 Software mit 50% Rabatt.

- Microsoft Office 2016 Home and Student 1 User €18.9
- Microsoft Office 2019 Home and Student 1 User €36.22
- Office 2016 Home und Business für Mac €29.99
- Office 2019 Home and Business fpr Mac €47.49

#### **Windows10 auch mit Rabatt**

Wer noch einen alten Windows-Rechner hat und auf Windows 10 umsteigen möchte, braucht dafür eine Lizenz. Die weiteren Updates sind dann bei Microsoft (bislang) kostenlos. Windows 10 lässt sich auf nahezu jedem Rechner einsetzen - auch auf älteren Geräten. Mit dem aktuellen Promo-Code **LMD38** gibt es Windows 10 mit 38% Rabatt, also auch wirklich günstig.

- Windows 10 Professional €8.67
- Windows 10 Home €9.29
- Windows 10 Enterprise LTSC 2019 1 PC €10.53
- Windows 10 Pro Professional 2 PCs €14.25
- Windows 10 Pro Professional 5 PCs €28.51

#### **Corona App: Erstmals als OpenSource - und noch eine für Gesundheitsämter?**

Die umstrittene Corona Tracing App nimmt langsam Formen an: Die Entwickler haben eine erste Dokumentation und auch erste Ansätze des Programmcodes als OpenSource veröffentlicht. Allerdings verschiebt sich der Release abermals. Dafür wurde bekannt: Es kommt womöglich noch ene weitere App. Als Unterstützung der überlasteteten Gesundheitsämter - zur Überwachung der Quarantäne-Vorschriften.

Der Starttermin für die Corona App wurde abermals verschoben. Nicht mehr Ende Mai, wir noch vor wenigen Tagen gesagt wurde, sondern Mitte Mai.

Man muss sagen, dass extrem viel Zeit verloren wurde, als um das Ob, Wie und Warum der App diskutiert und gestritten wurde. Die beiden Konzerne SAP und Telekom sind erst recht spät – vor kurzem erst – offiziell mit der Entwicklung betraut worden. Kein Wunder, dass es eine Weile dauert, dieses nun nicht ganz einfache Projekt auf die Beine zu stellen.

Schneller wäre es gegangen, wenn vorhandene und bereits entwickelte Software wie die des Österreichischen Roten Kreuzes als Grundlage genommen worden wäre. Die ist fertig, auch Opensource. Aber in Deutschland soll halt eine eigene Lösung her. Immerhin kann man mittlerweile *offiziell nachschauen*, wie das Projekt geplant ist – und wie es aussehen soll.

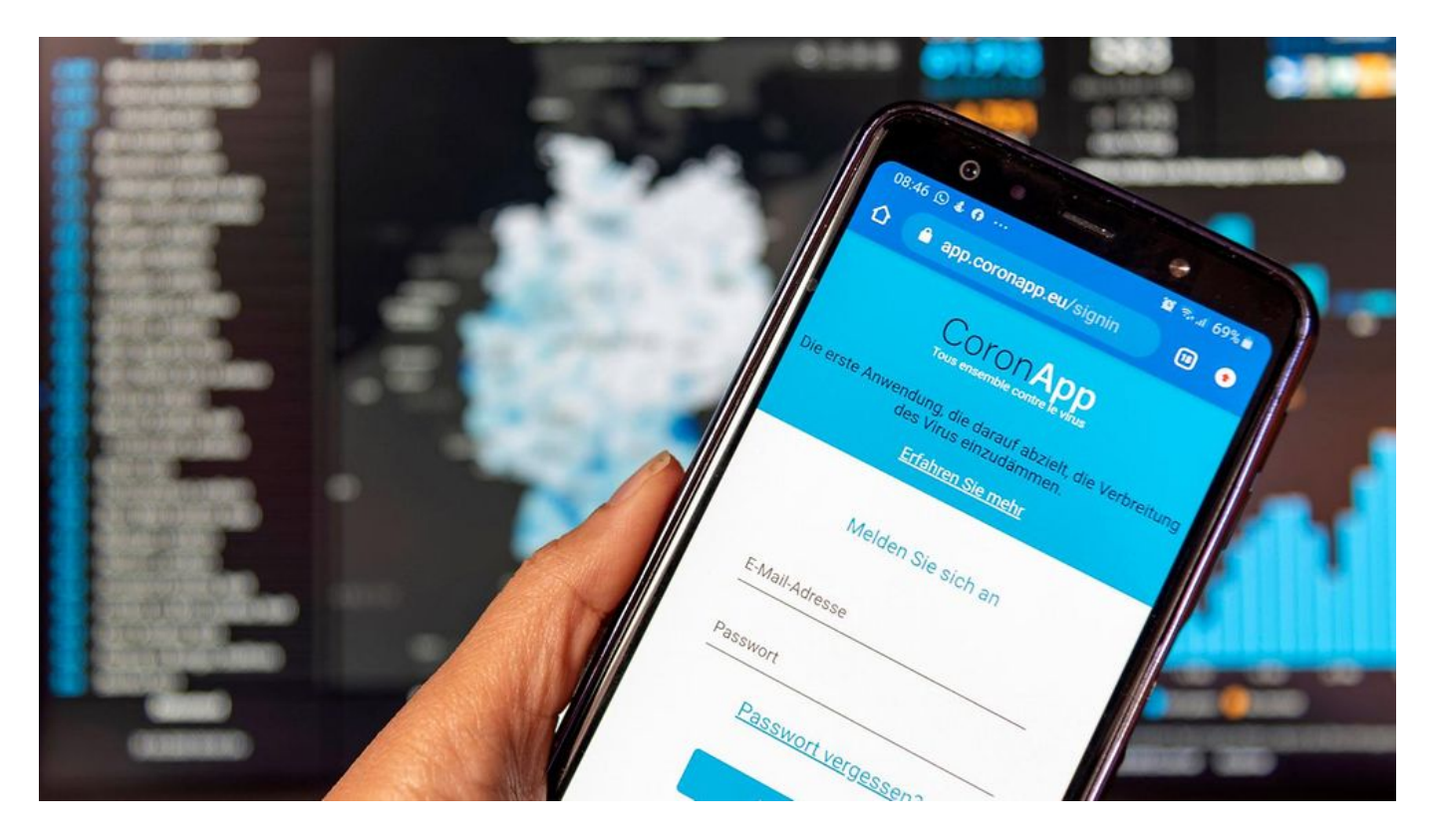

**Erste Fassung auf GitHub öffentlich gemacht**

Am Mittwoch dieser Woche haben die beiden Entwickler SAP und Telekom eine erste Rohfassung der App öffentlich gemacht. Den Programmcode – als OpenSource.

Das Projekt ist auf Github einsehbar. Das ist die weltweit größte Plattform für Entwickler, insbesondere für OpenSource-Projekte. Hier kann jeder reinschauen – auch Du und ich. Verstehen können es aber nur Experten, Programmierer, was da zu sehen ist.

Veröffentlicht wurde ein erstes Konzept, ein grober Rahmen samt Dokumentation. Daraus geht hervor, welche Technologien die Entwickler einsetzen, wie die App aufgebaut ist und was geplant ist. Das ist ein guter Anfang.

Denn ursprünglich war ja zu befürchten, dass Telekom und SAP den Code erst am Ende veröffentlichen. Sie haben sich nun also entschieden, Experten auch schon jetzt Einblicke in Konzept und Code zu erlauben.

Das ist sehr wichtig, damit sichtbar wird, wie ernst der Datenschutz genommen wird, welche Technologien zum Einsatz kommen und vieles andere mehr.

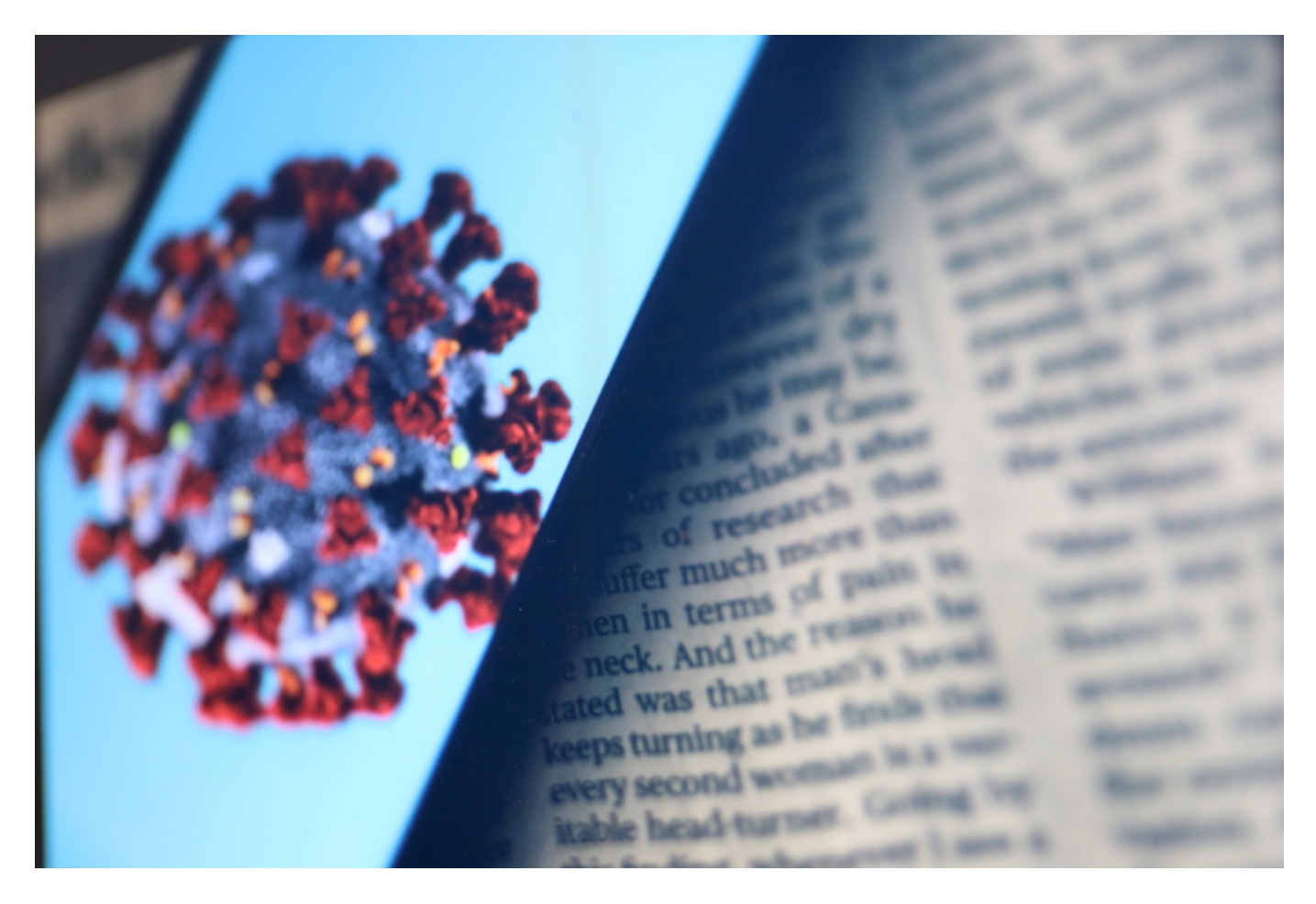

**Corona App für grenzüberschreitende Kontakte**

Im Juni könnten die Grenzen in Europa wieder aufgemacht werden. Und in Grenzgebieten wie Aachen oder dem Saarland pendeln viele Arbeitnehmer. Was bringt da eine deutsche Corona App, die mit anderen Corona Apps – etwa aus Frankreich oder Österreich – nicht kompatibel ist?

Das ist dann in der Tat nur halb sinnvoll – die Aussagekraft leidet enorm. Doch eine europäische Lösung ist aus Sicht der meisten Experten mit der nun gewählten deutschen Lösung nicht möglich. Denn dann müsste ein Ländercode mit in die erzeugten Hash-Codes, die für das Tracing der Kontakte erforderlich sind.

Doch das würde eine Identifizierung der User erleichtern – was Datenschützer nicht wollen. So wie es aussieht, ist deshalb ein grenzüberschreitendes Tracing kaum möglich. Es wird aber aktuell diskutiert.

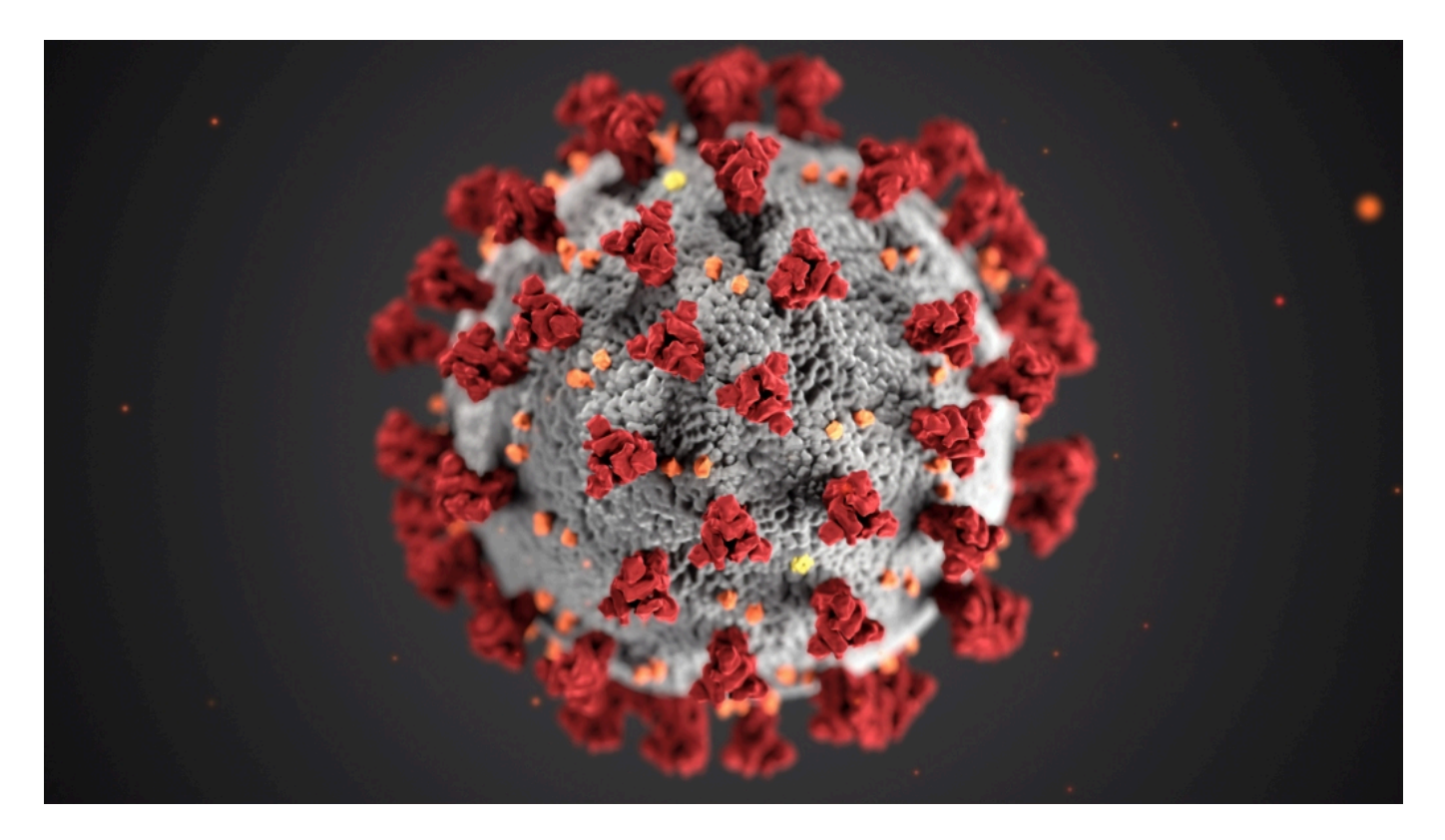

#### **Spezielle App für Gesundheitsämter**

Noch ist die Corona App nicht da – und wie es aussieht, könnte sich auch noch einiges ändern. Und noch eine andere App ist im Gespräch: Gesundheitsämter sollen per App überwachen können, ob Menschen, die – etwa wegen nachgewiesener Infektion – unter Quarantäne stehen, auch wirklich zu Hause bleiben. Was ist da geplant?

Ein kleines Startup namens Climedo Health und SAP entwickeln diese App gemeinsam. Es handelt sich dabei um eine Art Tagebuch-App: Wer unter Quarantäne steht, soll damit seine Symptome an das jeweilige Gesundheitsamt melden.

Die App kann aber auch überwachen, ob man wirklich zu Hause bleibt. Das soll eine freiwillige

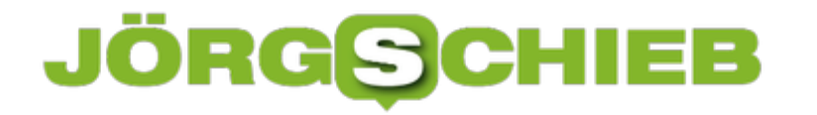

Meldung sein. Ziel ist es, die Gesundheitsämter zu entlasten. Die müssten nämlich jede unter Quarantäne befindliche Person einmal am Tag anrufen und Daten abfragen.

Mit einer App ginge das viel einfacher und schneller. Und da das Infektionsschutzgesetz strikt das Verlassen der Wohnung verbietet – das steht unter Strafe! –, kann sich im Grund auch niemand ernsthaft überwacht fühlen. Die teilweise hoffnungslos überlasteten Gesundheitsämter sollen auf diese Weise wirksam entlastet werden.

#### **Prepaid-Karten: Mehr Kontrolle und teilweise auch mehr Flexibilität**

Ob Prepaid-Karte fürs Handy oder die Prepaid-Kreditkarte: Immer mehr Menschen setzen solche Karten ein - weil sie mehr Kontrolle und teilweise auch mehr Sicherheit bieten. Schließlich lassen sich mit einer Prepaid-Karten die anfallenden Kosten leicht unter Kontrolle halten: Mehr als das eingezahlte Guthaben lässt sich nicht ausgeben. Fertig. Kostenkotrolle perfekt.

Es gibt auch Prepaid-Kreditkarten. Die dürften eigentlich gar nicht "Kreditkarten" heißen, da kein Kredit gewährt wird - hier wird ja sogar vorher eingezahlt. Technisch korrekt wäre der Begriff Prepaid-Bezahlkarte. Auch hier hat der Besitzer einen strikt festgelegten Ausgaberahmen - und auch hohe Sicherheit. Denn wird eine solche Karte verloren oder gar entwendet, geht maximal das verloren, was auf der Karte gutgeschrieben war. Wie bei Bargeld. Weiterer Missbrauch ist ausgeschlossen.

#### **Prepaid-Karten für das Handy**

In Deutschland gibt es eine Vielzahl von Mobilfunkanbietern, die vernünftige Mobilfunkverträge anbieten. Der Vorteil dabei ist, dass das Preis-/Leistungsverhältnis meist sehr gut ist. Wer sich nicht ständig Gedanken über seinen Tarif machen möchte, kann hier einfach zugreifen. Denn üblicherweise liegt die Laufzeit eines klassischen Mobilfunkvertrags bei 24 Monaten. So lange ist der Kunde an die Vorgaben des Vertrags gebunden.

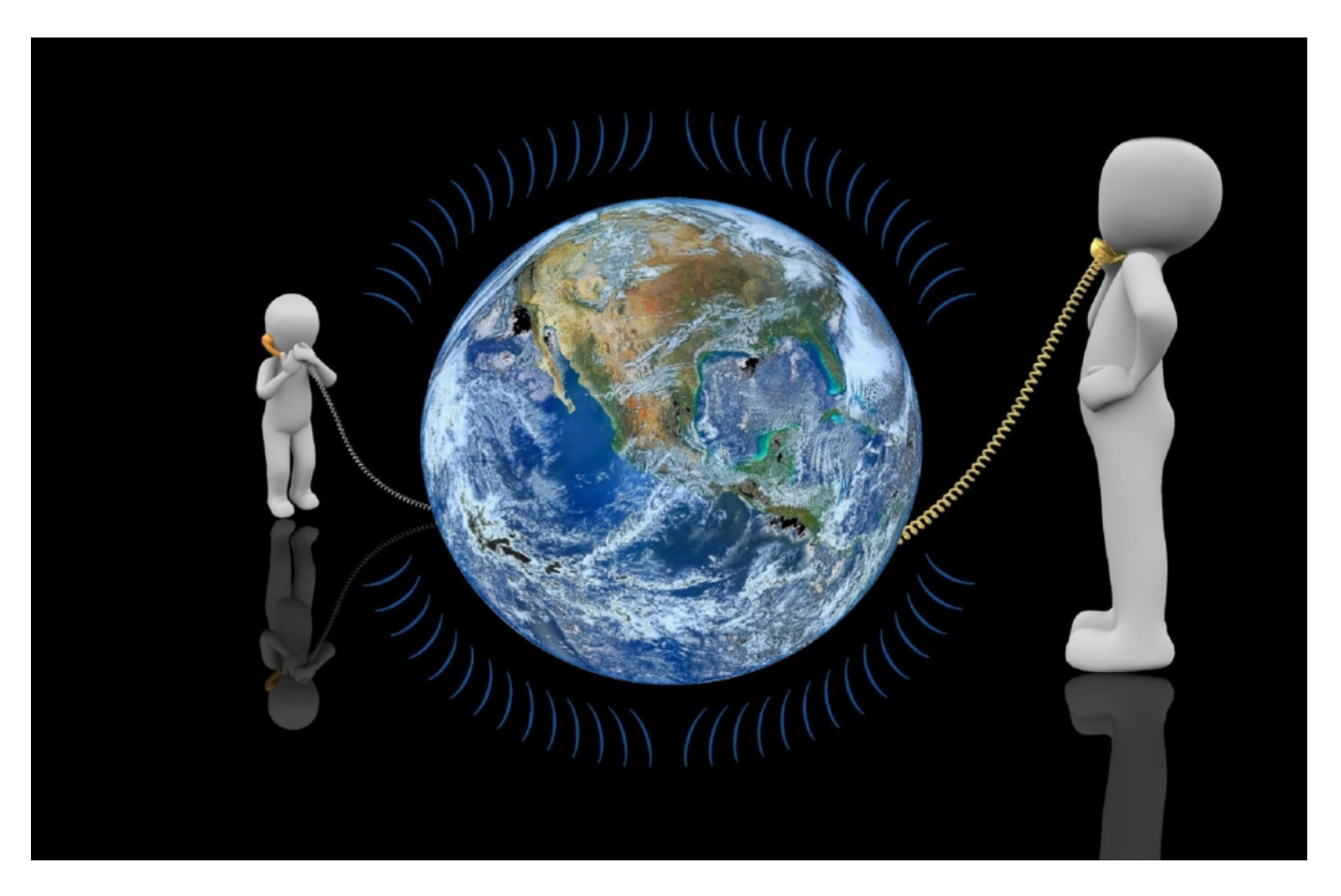

Dabei lässt sich im Regelfall ein Upgrade auf einen bessern, in der Regel teureren Tarif meist problemlos realisieren. Ein Downgrade hingegen ist entweder ausgeschlossen oder nur aufgrund von Kulanz möglich.

Flexibler gestaltet sich in diesem Bezug dann die Prepaid-Karte. Hier kann meist aus verschiedenen Tarifen gewählt werden, die überwiegend eine monatliche Laufzeit haben. Doch ebenso gibt es Angebote, wie Edeka Smart, die einen reinen talk-Tarif anbieten. Hier wird keine Grundgebühr verlangt. Dafür fallen je Gespräch 9 Cent an. Perfekt, um im Notfall telefonieren zu können und sonst durchgehend erreichbar zu sein. Ein Angebot, das für alle interessant sein kann, die wenig selbst anrufen - aber gerne angerufen werden.

Aber auch, wer eine Allnet-Flat bevorzugt samt vernünftigen Datenvolumen, wird hier fündig: Es gibt Prepaid-Tarife, die auch das bieten.

Der große Vorteil ist selbstverständlich die absolute Kostenkontrolle sowie die monatliche freie Wahl. Denn zum einen kann schlicht nicht mehr "vertelefoniert" werden, als der Tarif oder das Guthaben hergibt und zum anderen, besteht kein Zwang, bei einem Prepaid-Tarif mit Grundgebühr, diesen jeden Monat zu buchen. So kann schnell und flexibel auf die Veränderungen im Alltag reagiert werden. Hinzukommt, dass sich über Zusatzpakete benötigtes Datenvolumen etwa separat zubuchen lässt.

#### **Prepaid-Kreditkarten**

**schieb.de** News von Jörg Schieb. https://www.schieb.de

Mit der Prepaid-Kreditkarte hat der Nutzer die volle Kostenkontrolle. Zudem kann sie jeder bekommen – unabhängig von der Schufa. Somit teilt sie sich diese Punkte mit der Prepaid-Karte für das Handy. Fakt ist, mit der Prepaid-Kreditkarte lässt sich spielend die Reisebuchung vornehmen oder sicher online shoppen. Wie bei der Karte für das Handy funktioniert diese Art der Kreditkarte ausschließlich auf Guthabenbasis. Das bedeutet, dass nur über den Betrag verfügt werden kann, der vorher auf die Karte geladen wurde.

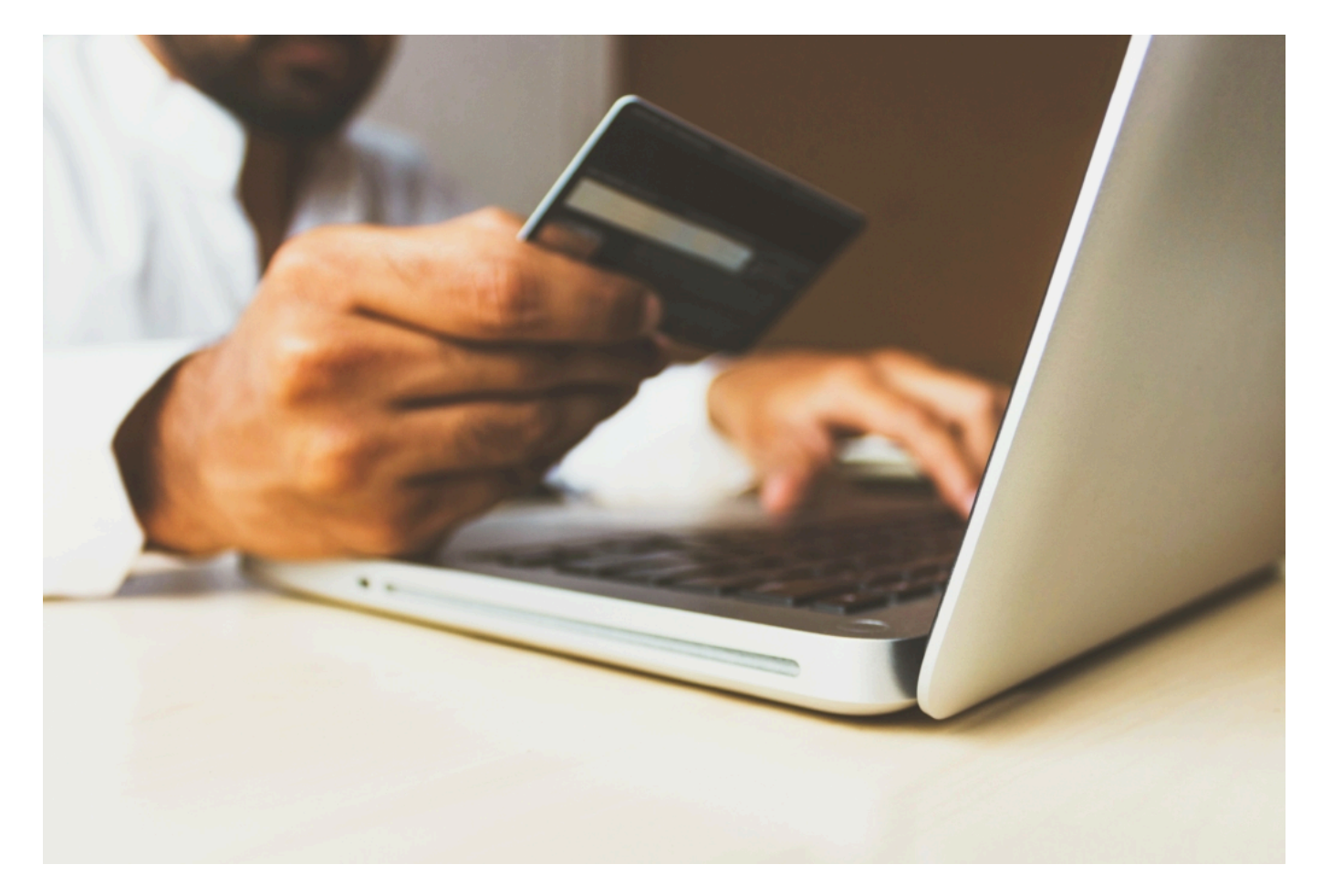

Geld auf die Prepaid-Kreditkarte kommt via Überweisung, Bargeldeinzahlung in einer Filiale des Anbieters oder via Aufladebon. Welche Varianten zur Verfügung stehen, ist dabei ganz vom Aussteller der Karte abhängig. Aktuell gibt es allerdings noch niemanden, der die Aufladung via PayPal anbietet.

Ein Grund, warum viele Menschen zu einer Prepaid-Kreditkarte greifen, ist nicht die negative Bonität. Viel mehr bietet sie einen effektiven Schutz vor der Verschuldung, da tatsächlich nur das Geld ausgegeben werden kann, das im Vorfeld auf die Karte geladen wurde. Wird die Kreditkarte auf Guthabenbasis entwendet, verliert der Nutzer entsprechend auch nur den Teil, der sich auf der Karte befindet.

Somit besteht keine Gefahr, dass das Konto in Mitleidenschaft gezogen wird. Daher ist diese Art der Kreditkarte gerade für Reisende eine solide Lösung. Damit ist man unterwegs mit einem vorher definierten Guthaben immer liquide – geht aber kaum Risiko ein.

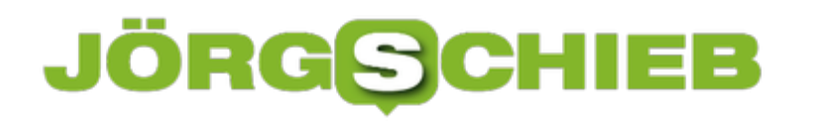

**schieb.de** News von Jörg Schieb. https://www.schieb.de

#### **Probleme beim Nutzen herunter geladener Software auf der Switch lösen**

Die Nintendo Switch hat die Gamer-Herzen schnell erobert: Die klassischen Nintendo-Titel und -Helden in neuem Gewand, dazu Portabilität. Wer zuhause spielt, steckt nimmt die Konsole einfach aus der Dock und nimmt sie mit auf Reisen oder in ein anderes Zimmer. Das erspart Diskussionen mit Mitbewohnern! Wenn Sie die Konsole wechseln, dann kommt es oft zu Problemen mit der Registrierung von Spielen. Diese lässt sich aber schnell lösen!

Durch den SD-Slot der Switch bietet es sich an, Spiele herunterzuladen, statt sie als Module zu kaufen. Damit ersparen Sie sich den dauernden Wechsel der Karten und haben alle Spiele direkt dabei. Die Downloads sind an die Nintendo ID gekoppelt, sind also bei einem Tausch der Switch immer noch verfügbar. Wenn Sie allerdings auch Familienmitglieder mit einem eigenen Profil auf der Switch mitspielen lassen wollen, dann geht das nicht mehr.

(Nintendo)

#### Registrierung als Hauptkonsole aufheben

Die Registrierung deiner Nintendo Switch-Konsole als Hauptkonsole für deinen Nintendo-Account wird aufgehoben.

Wenn du die Registrierung dieser Konsole aufhebst, wird die nächste Konsole, mit der du den Nintendo eShop aufrufst, automatisch als Hauptkonsole für diesen Nintendo-Account registriert. Solange keine Konsole als Hauptkonsole für diesen Nintendo-Account registriert wurde, kannst du diesen Account nicht verwenden, um Software zu kaufen oder zuvor gekaufte Software oder herunterladbare Inhalte erneut herunterzuladen.

Darüber hinaus wird jegliche heruntergeladene Software möglicherweise pausiert, die derzeit auf einer Konsole, die mit diesem Nintendo-Account verknüpft ist, gespielt wird.

Bitte beachte Folgendes: Wenn du die Registrierung deiner Hauptkonsole hier aufhebst, musst du ein Jahr warten, um diese Seite erneut für das Aufheben einer Registrierung verwenden zu können.

**Registrierung aufheben** 

Das liegt daran, dass die erste Switch, die sich an Ihrem Nintendo-Account angemeldet hat, die Hauptkonsole ist, und nur die erlaubt es, Spiele zu teilen. Nach einem Wechseln gehen Sie auf Ihrem PC auf die Store-Seite, klicken Sie auf **Registrierung als Hauptkonsole aufheben** und bestätigen Sie das. Wenn Sie sich mit der neuen Switch dann am Store anmelden, wird diese automatisch zur Hauptkonsole gemacht und die anderen Profile können auch wieder spielen!